# **BUKU PANDUAN**

# **RANCANG BANGUN SISTEM INFORMASI MANAJEMEN JASA CUCI SEPEDAMOTOR DAN KARPET**

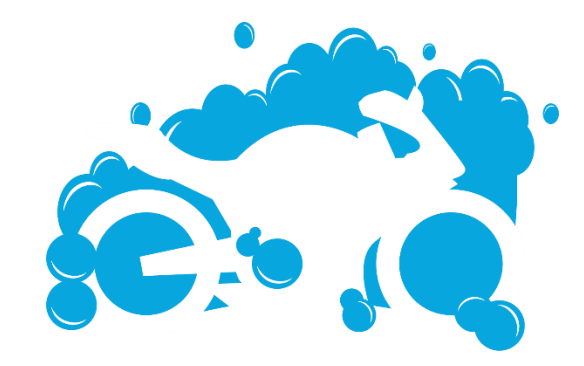

**Pencipta :** Ekojono, ST, MT. Rokhimatul Wakhidah S.Pd, MT Muhammad Firmansyah Rifai Fauziah Rizky

# **DAFTAR ISI**

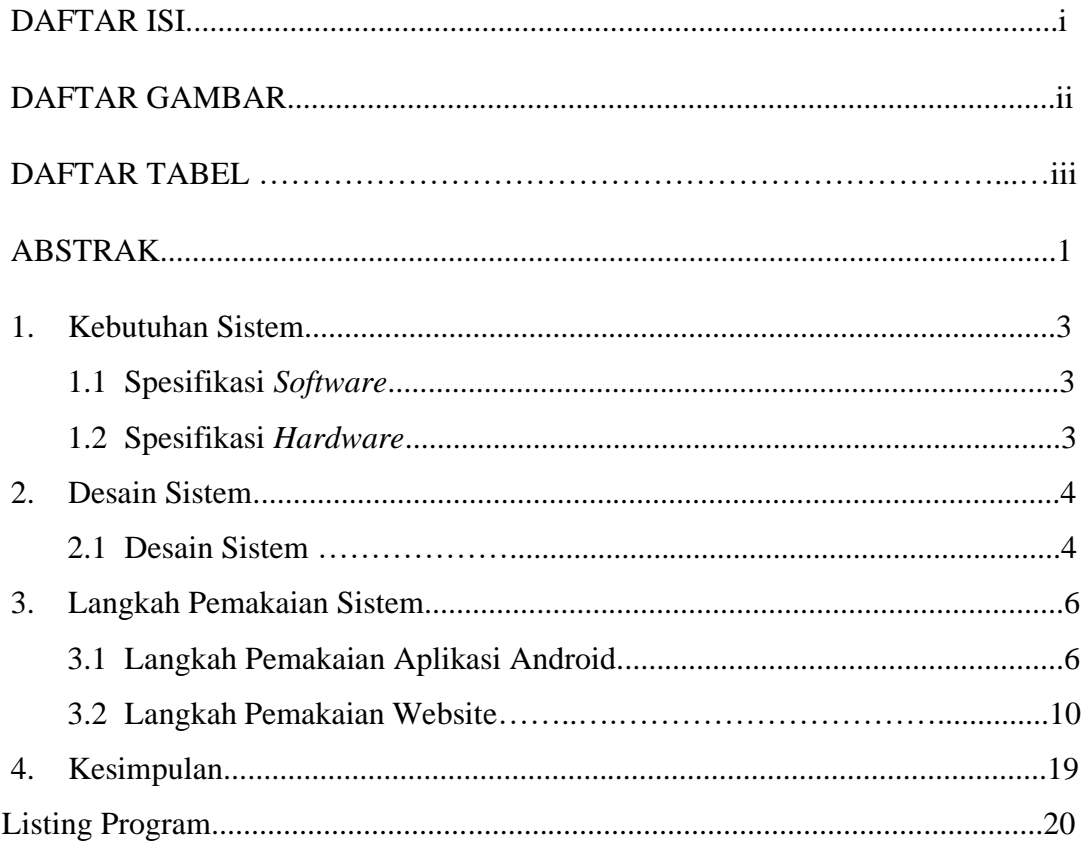

# **DAFTAR GAMBAR**

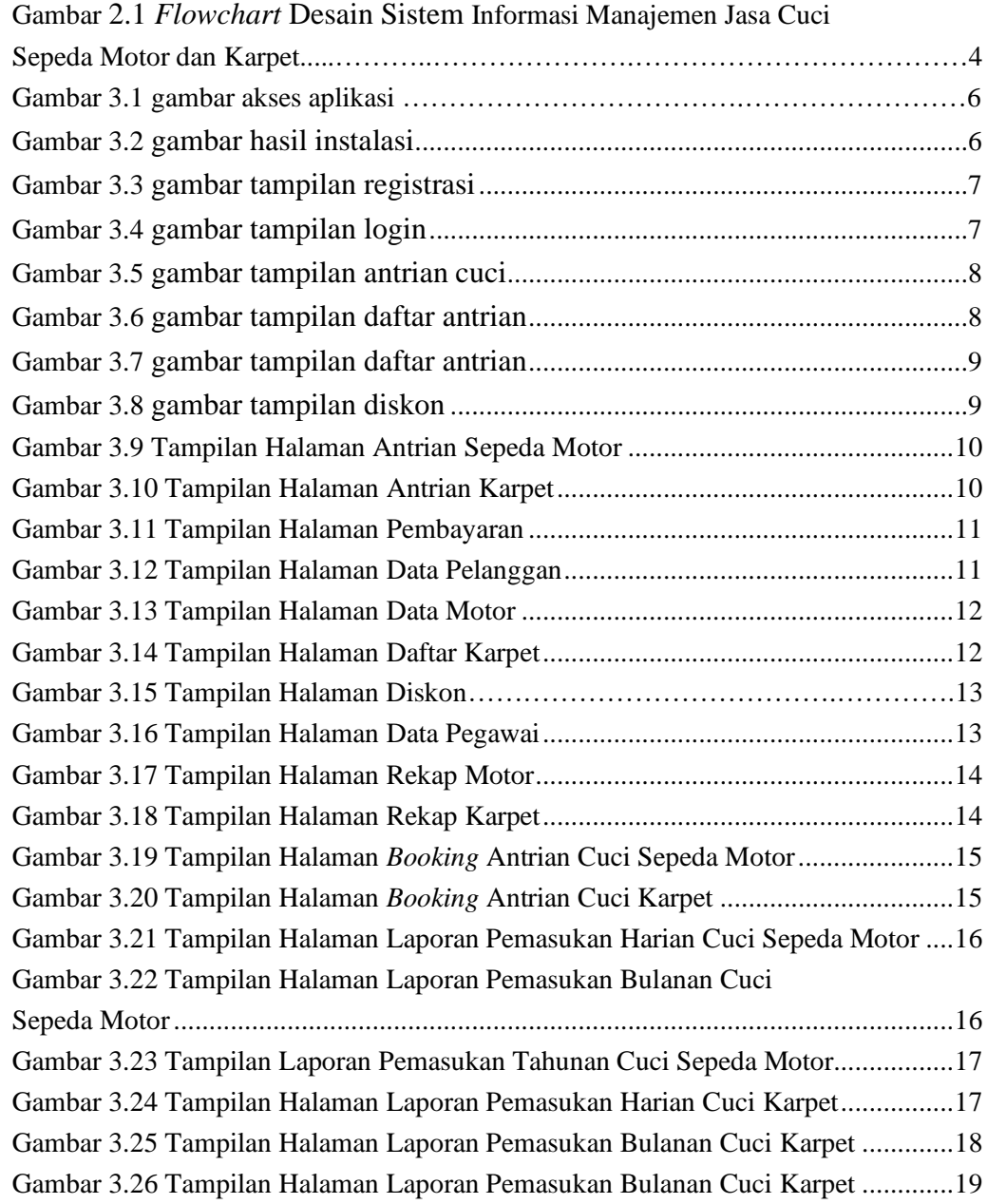

# **DAFTAR TABEL**

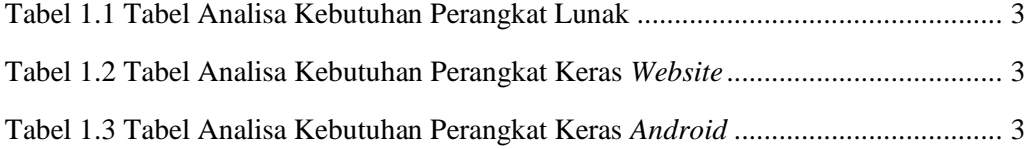

## **ABSTRAK**

Cuci Motor Salju adalah usaha yang bergerak di bidang jasa yang berlokasi di Malang. Usaha ini melayani jasa cuci sepeda motor dan karpet. Manajemen usaha pada Cuci Motor Salju masih berjalan secara manual yang berarti proses antri, pencatatan, pembayaran, dan penggajian masih menggunakan kertas untuk menulis antrian dan mencatat pembayaran dalam sebuah buku.

Sistem Informasi Manajemen Jasa Cuci Sepeda Motor dan Karpet adalah sistem informasi yang dibangun dengan tujuan untuk memudahkan pemilik usaha dalam melakukan manajemen usaha jasa cuci sepeda motor dan karpet.

Sistem ini dibangun menggunakan beberapa *software* yaitu Android Studio untuk perancangan aplikasi berbasis android, Visual Studio Code untuk merancang *website*, dan REST sebagai penghubung dari beberapa platform tersebut.

Hasil dari rancang bangun sistem informasi manajemen ini adalah terciptanya sistem informasi manajemen jasa cuci sepeda motor dan karpet dengan beberapa aktor yang terlibat di dalamnya seperti aktor pelanggan dan pekerja yang menggunakkan platfrom android, serta aktor admin yang menggunakan platform *website.* Dari hasil survey membuktikan bahwa pemilik usaha merasa terbantu dengan adanya system informasi ini

Dengan adanya sistem informasi ini, pemilik Cuci Motor Salju dapat melakukan manajemen pada usahanya yang dapat dilihat dari hasil survey kepada pemilik usaha, pekerja, *customer* dan admin melalui fitur fitur pendukung berupa manajemen antrian, manajemen pembayaran, manajemen rekap transaksi cuci sepeda motor dan karpet, manajemen info diskon, manajemen data pekerja, data *customer,* data sepeda motor dan data karpet pada sistem ini.

**Kata Kunci :** Sistem Informasi, Manajemen, Cuci Motor Salju.

# **1. Kebutuhan Sistem**

# *1.1* **Spesifikasi** *Software*

Analisis perangkat lunak terdiri dari spesifikasi minimum perangkat lunak yang dipakai dalam membangun dan mengimplementasikan aplikasi sistem informasi manajemen ini, yaitu:

| N <sub>0</sub> | Perangkat          | Keterangan                |
|----------------|--------------------|---------------------------|
|                | Sistem Operasi     | Sistem Operasi Windows 10 |
| 2              | <b>DBMS</b>        | <b>MySQL</b>              |
| 3              | <b>Text Editor</b> | Visual Studio Code        |
| $\overline{4}$ | <b>IDE</b>         | Android Studio            |
| 5              | Framework          | Laravel 7                 |

Tabel 1.1 Tabel Analisa Kebutuhan Perangkat Lunak

# *1.2* **Spesifikasi** *Hardware*

Berikut ini adalah spesifikasi perangkat keras minimum yang mendukung sistem informasi manajemen dengan baik, yaitu:

1.Perangkat Keras Aplikasi *Website*

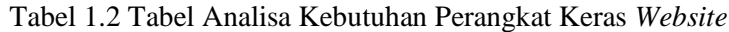

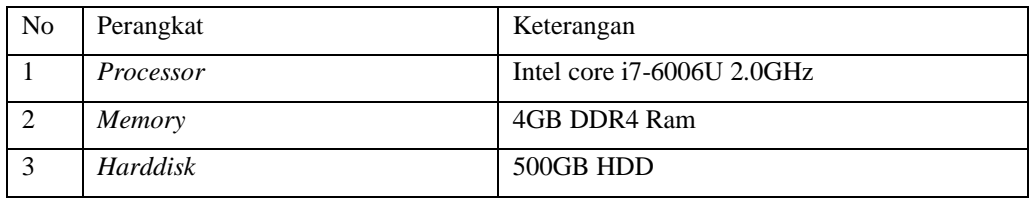

2.Perangkat Keras Aplikasi Android

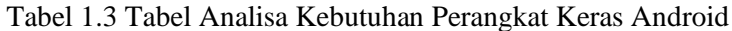

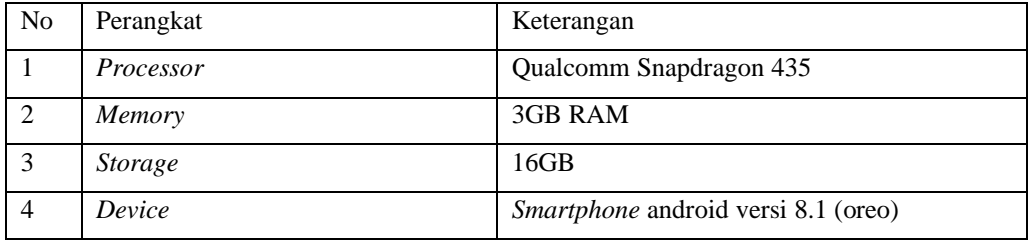

**2.1 Desain Sistem Informasi Manajemen Jasa Cuci Sepeda Motor dan Karpet**

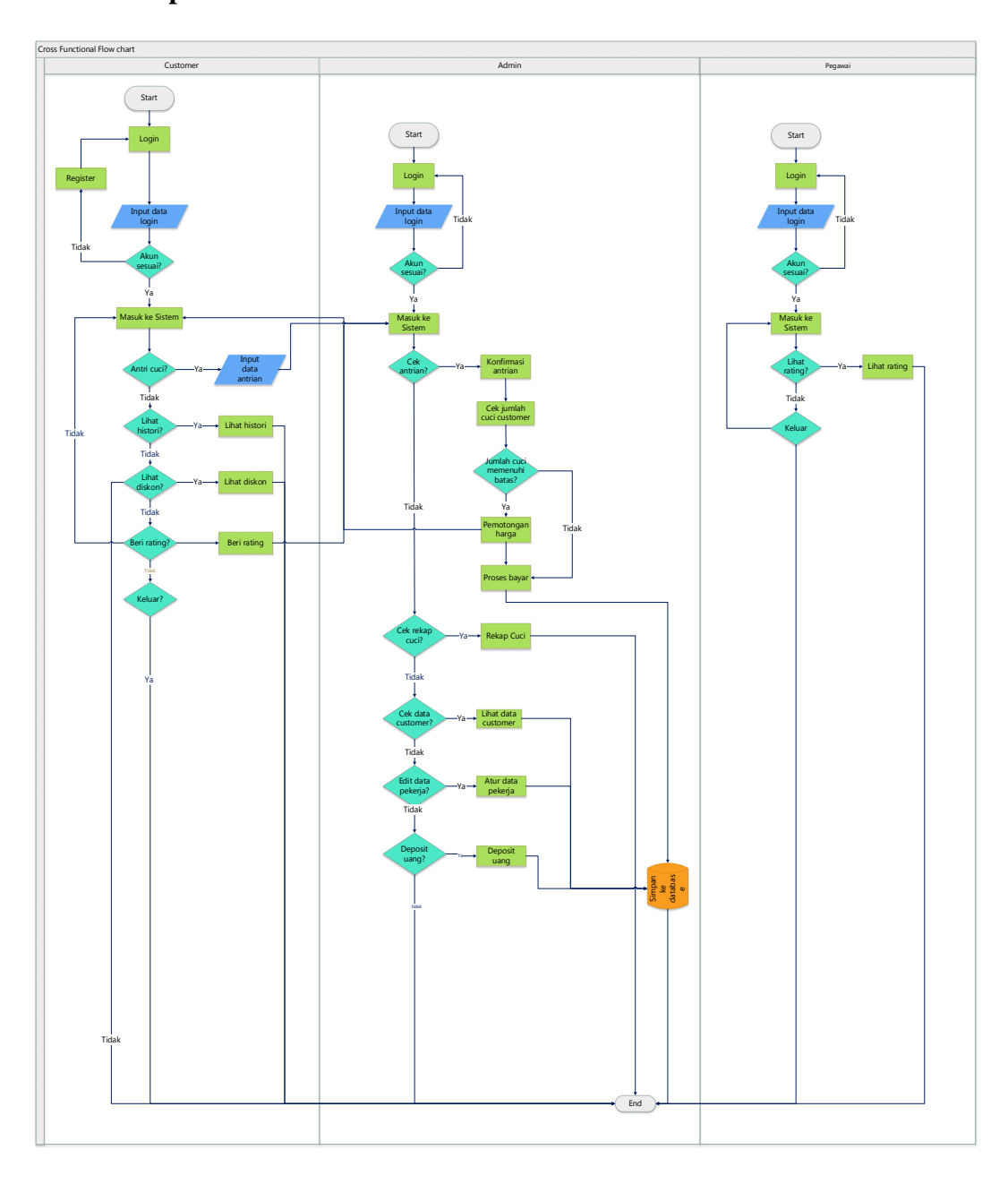

Gambar 2.1 *Flowchart* Desain Sistem Informasi Manajemen Jasa Cuci Sepeda Motor dan Karpet

Diagram alur merupakan alur yang menggambarkan proses jalannya aplikasi dari awal masuk sistem hingga akhir sistem. Pada bagan ini alur sistemnya adalah:

- *Customer*
	- o Untuk masuk ke sistem, customer harus melakukan login terlebih dahulu. Jika data inputan benar customer akan mendapatkan akses ke sistem. Jika tidak, customer harus menulis ulang atau melakukan proses registrasi.
- o Pada halaman awal, terdapat 4 pilihan menu, yaitu : input antrian, lihat histori cuci motor, lihat histori cuci karpet dan profil.
- o Jika customer memilih input antrian, customer harus menginput data antrian yang diperlukan seperti input nama, customer, Jenis barang, jenis cuci dll.
- o Jika customer memilih lihat profil, customer dapat melihat profil.
- o Jika customer memilih lihat histori cuci motor, customer dapat melihat histori cuci motor yang telah dilakukan.
- o Jika customer memilih lihat histori cuci karpet, customer dapat melihat histori cuci karpet yang telah dilakukan.
- o Jika customer memilih lihat diskon, customer dapat melihat info diskon.

# • Admin

- o Sebelum masuk ke sistem, admin harus melakukan proses login terlebih dahulu, dengan melakukan input data login. Jika data benar, admin dapat masuk ke sistem. Jika tidak, admin harus melakukan input ulang data login.
- o Setelah masuk ke sistem, admin dapat melakukan beberapa fitur seperti cek antrian, cek data *customer,* cek data pekerja. Jika admin melakukan cek antrian maka dilanjutkan dengan konfirmasi antrian yang sudah diinputkan oleh customer dan menentukan pekerja yang akan melakukan proses cuci.
- o Sistem akan mengecek apakah jumlah cuci customer memenuhi syarat untuk mendapatkan diskon. Apabila memenuhi syarat, maka customer akan mendapatkan diskon.
- o Setelah proses cuci sudah selesai, maka admin dan customer melakukan pembayaran yang datanya akan disimpan kedalam database.
- o Setelah proses pembayaran selesai. *Customer* melakukan input rating
- o Jika admin melakukan cek data *customer,* admin dapat melihat data *customer*
- o Jika admin melakukan cek data pekerja, admin dapat melihat data pekerja.

# **3 Langkah Pemakaian Sistem**

# **3.1 Langkah Pemakaian untuk Monitoring**

- 3.1.1 Langkah pemakain Aplikasi Android Cuci Motor Salju
- a. Pertama mengunduh aplikasi pada link berikut<https://tiny.cc/aplikasicust>

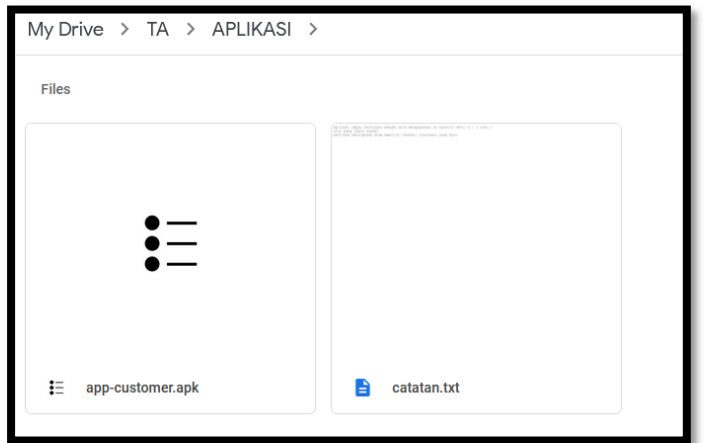

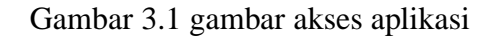

- b. Download aplikasi dan lakukan instalasi
- c. Berikut hasil dari instalasi aplikasi

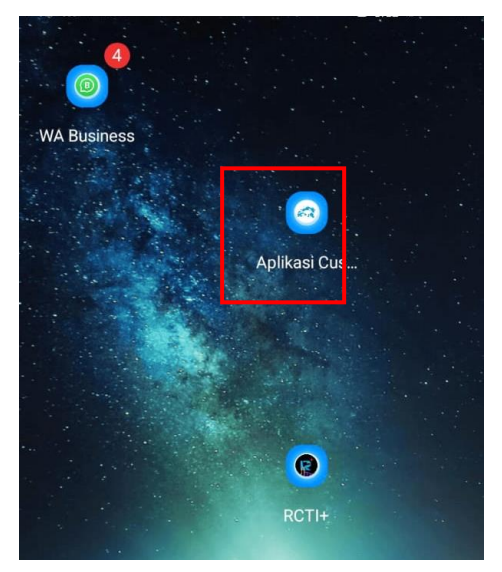

Gambar 3.2 gambar hasil instalasi

d. Klik aplikasi, dan lakukan registrasi terlebih dahulu dengan mengisi data yang tertera

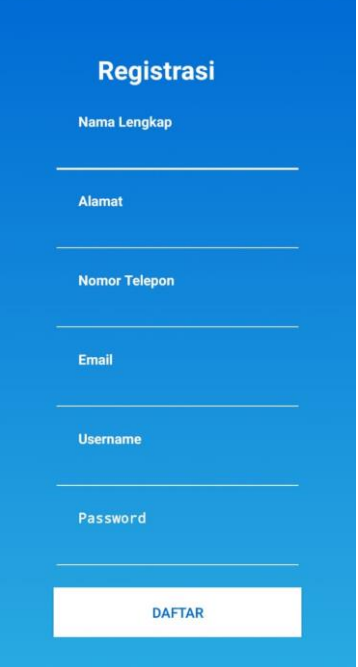

Gambar 3.3 gambar tampilan registrasi

e. Lakukan proses login dengan mengisi data yang sesuai

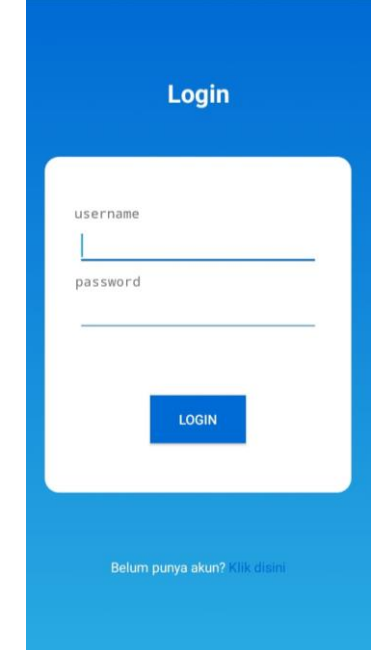

Gambar 3.4 gambar tampilan login

f. Setelah melakukan login, anda akan di tunjukkan dengan halaman antrian yang ada pada Cuci Motor Salju, anda bisa melihat daftar antrian yang ada dengan cara *scroll up* atau *scroll down* pada halaman tersebut.

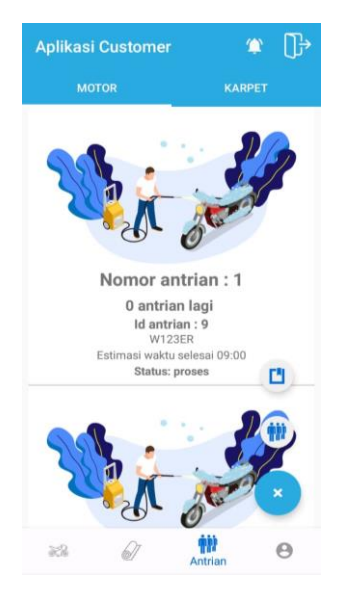

Gambar 3.5 gambar tampilan antrian cuci

g. Klik tombol + di pojok kanan bawah untuk antri cuci, lalu mumcul halaman seperti ini, dan input data antrian anda

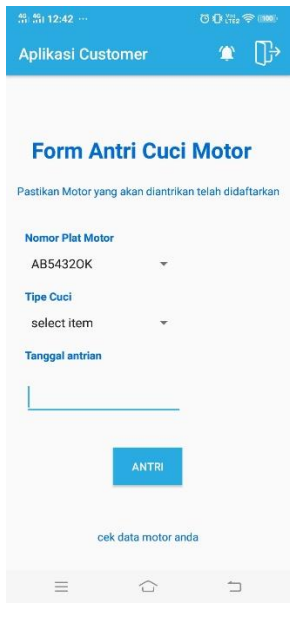

Gambar 3.6 gambar tampilan daftar antrian

h. Berikut adalah tampilan dari rekapan transaksi, setelah anda membayar jasa cuci kepada kasir

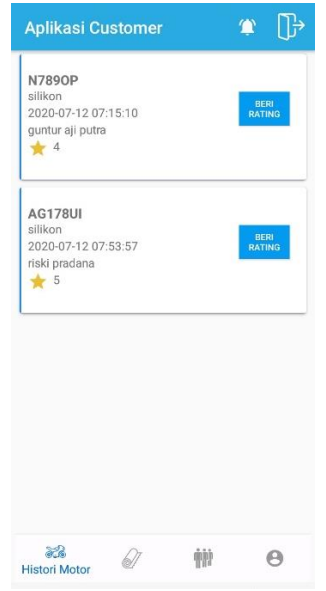

Gambar 3.7 gambar tampilan daftar antrian

i. Untuk melihat diskon dan promo yang ada pada cuci motor salju, klik lonceng yang ada pada pojok kiri atas, maka akan muncul tampilan seperti berikut :

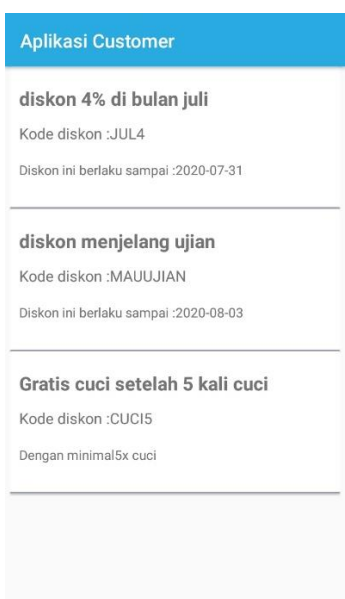

Gambar 3.8 gambar tampilan diskon

## 3.1.2 Langkah Pemakaian Website Cuci Motor Salju

## a. Halaman Antrian Motor

Halaman ini merupakan tampilan awal pada antrian cuci sepeda motor. Pada Halaman ini admin mendapatkan informasi berupa ID antrian, plat motor, tipe motor, ukuran motor, tipe cuci, nama pekerja, estimasi waktu selesai dan status.

| <b>SIM Cuci Motor</b>                             | $\equiv$ |                                     |                   |                                                                   |                  |                     |                               |               | atmaja dana                                          |
|---------------------------------------------------|----------|-------------------------------------|-------------------|-------------------------------------------------------------------|------------------|---------------------|-------------------------------|---------------|------------------------------------------------------|
| Navigasi Utama                                    |          | <b>SIM Cuci</b> Admin Control Panel |                   |                                                                   |                  |                     |                               |               |                                                      |
| <b>Daftar Antrian</b><br>$\overline{\phantom{a}}$ |          | <b>Daftar Antrian Motor</b>         |                   |                                                                   |                  |                     |                               |               |                                                      |
| <b>m</b> Bayar                                    |          |                                     |                   |                                                                   |                  |                     |                               |               | <b>Tambah</b>                                        |
| <b>A</b> Pelanggan<br>$\epsilon$                  | ID       | <b>Plat Motor</b>                   | <b>Tipe Motor</b> | <b>Ukuran Motor</b>                                               | <b>Tipe Cuci</b> | <b>Nama Pekerja</b> | <b>Estimasi Waktu Selesai</b> | <b>Status</b> | Aksi                                                 |
| <b>3</b> Daftar Diskon                            | 14       | <b>N435PA</b>                       | sport             | sedang                                                            | standar          | riski pradana       | 00:00:00                      | selesai       | <b>Cancel Antrian</b><br><b>Ubah</b>                 |
| <sup>1</sup> Daftar Jenis Cuci                    | 20       | <b>N234TY</b>                       | <b>Bebek</b>      | Sedang                                                            | silikon          | riski pradana       | 00:00:00                      | selesai       | <b>Ubah</b><br><b>Cancel Antrian</b>                 |
| <b>Daftar Rekap Cuci</b><br>$\epsilon$            |          |                                     |                   |                                                                   |                  |                     |                               |               |                                                      |
| 警 Daftar Admin                                    |          |                                     |                   |                                                                   |                  |                     |                               |               |                                                      |
| <b>Em</b> Daftar Pegawai                          |          |                                     |                   |                                                                   |                  |                     |                               |               |                                                      |
|                                                   |          |                                     |                   |                                                                   |                  |                     |                               |               |                                                      |
|                                                   |          |                                     |                   |                                                                   |                  |                     |                               |               |                                                      |
|                                                   |          |                                     |                   |                                                                   |                  |                     |                               |               |                                                      |
|                                                   |          |                                     |                   |                                                                   |                  |                     |                               |               | <b>Activate Windows</b>                              |
|                                                   |          |                                     |                   | Copyright © 2020 Sistem Informasi Manajemen. All rights reserved. |                  |                     |                               |               | Go to Settings to activate Windows.<br>Version 1.0.0 |
|                                                   |          |                                     |                   |                                                                   |                  |                     |                               |               |                                                      |

Gambar 3.9 Tampilan Halaman Antrian Sepeda Motor

## b. Halaman Antrian Karpet

Halaman ini merupakan tampilan awal pada antrian cuci karpet. Pada Halaman ini admin mendapatkan informasi berupa ID antrian, warna karpet, jenis karpet, nama pemilik, jenis cuci, nama pekerja 1, nama pekerja 2, estimasi waktu selesai dan status.

| <b>SIM Cuci Motor</b>                          | $\equiv$ |                                     |                               |                                                                   |                   |                                |                      |                                         |               | eddy suryajana                                       |
|------------------------------------------------|----------|-------------------------------------|-------------------------------|-------------------------------------------------------------------|-------------------|--------------------------------|----------------------|-----------------------------------------|---------------|------------------------------------------------------|
| Navigasi Utama                                 |          | <b>SIM Cuci</b> Admin Control Panel |                               |                                                                   |                   |                                |                      |                                         |               |                                                      |
| <b>A</b> Daftar Antrian<br>$\langle$           |          | <b>Daftar Antrian Karpet</b>        |                               |                                                                   |                   |                                |                      |                                         |               |                                                      |
| <b>to</b> Bayar                                |          |                                     |                               |                                                                   |                   |                                |                      |                                         |               | <b>Tambah</b>                                        |
| <b>A</b> Pelanggan<br>$\overline{\phantom{a}}$ | ID       | Warna<br><b>Karpet</b>              | <b>Jenis</b><br><b>Karpet</b> | <b>Nama Pemilik</b>                                               | Nama Pekerja<br>1 | Nama Pekerja<br>$\overline{2}$ | <b>Jenis</b><br>Cuci | <b>Estimasi Waktu</b><br><b>Selesai</b> | <b>Status</b> | Aksi                                                 |
| <b>3</b> Daftar Diskon                         | 22       | biru                                | sedang                        | angga wiyatama riski pradana                                      |                   | guntur aji putra               | standar              | 00:20:00                                | proses        | <b>Cancel Antrian</b>                                |
| <b>T</b> Daftar Jenis Cuci                     |          |                                     |                               |                                                                   |                   |                                |                      |                                         |               | <b>Ubah</b>                                          |
| <b>Daftar Rekap Cuci</b><br>$\prec$            | 24       | sawo matang                         | Sedang                        | Fryan                                                             |                   |                                | standar              | 00:00:00                                | dalam         | <b>Cancel Antrian</b>                                |
| <b>替 Daftar Admin</b>                          |          |                                     |                               | Prastyanto                                                        |                   |                                |                      |                                         | antrian       | <b>Ubah</b>                                          |
| <b>BED</b> Daftar Pegawai                      |          |                                     |                               |                                                                   |                   |                                |                      |                                         |               |                                                      |
|                                                |          |                                     |                               |                                                                   |                   |                                |                      |                                         |               |                                                      |
|                                                |          |                                     |                               |                                                                   |                   |                                |                      |                                         |               |                                                      |
|                                                |          |                                     |                               |                                                                   |                   |                                |                      |                                         |               |                                                      |
|                                                |          |                                     |                               |                                                                   |                   |                                |                      |                                         |               | <b>Activate Windows</b>                              |
|                                                |          |                                     |                               | Copyright © 2020 Sistem Informasi Manajemen. All rights reserved. |                   |                                |                      |                                         |               | Go to Settings to activate Windows.<br>Version 1.0.0 |

Gambar 3.10 Tampilan Halaman Antrian Karpet

### c. Halaman Pembayaran

Pada Halaman ini merupakan akses awal menuju sistem pembayaran. Pada halaman ini admin menginputkan id antrian dan jenis antriannya agar dapat masuk ke halaman berikutnya untuk melakukan pembayaran.

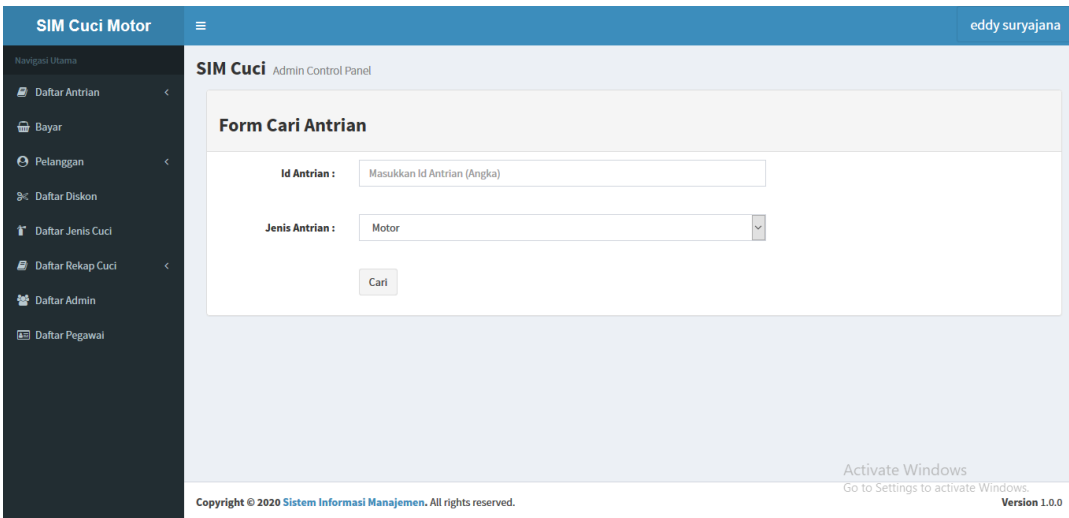

Gambar 3.11 Tampilan Halaman Pembayaran

## d. Halaman Data Pelanggan

Halaman ini merupakan halaman untuk menampilkan data pelanggan yang sebelumnya telah melakukan registrasi di aplikasi android. Informasi yang didapatkan pada halaman ini berupa ID pelanggan, username, nama, alamat, email, nomor telepon, dan jumlah deposito.

| <b>SIM Cuci Motor</b>              | $\equiv$       |                            |                                     |                  |                             |                  |                                 |                                               | eddy suryajana                |
|------------------------------------|----------------|----------------------------|-------------------------------------|------------------|-----------------------------|------------------|---------------------------------|-----------------------------------------------|-------------------------------|
| Navigasi Utama                     |                |                            | <b>SIM Cuci</b> Admin Control Panel |                  |                             |                  |                                 |                                               |                               |
| <b>Daftar Antrian</b><br>×         |                |                            |                                     |                  |                             |                  |                                 |                                               |                               |
| <b>to</b> Bayar                    |                | <b>Daftar Pelanggan</b>    |                                     |                  |                             |                  |                                 |                                               | Tambah                        |
| <b>A</b> Pelanggan<br>$\checkmark$ |                | <b>Enter Customer Name</b> |                                     |                  |                             |                  |                                 |                                               | Cari                          |
| <b>i</b> Daftar Pelanggan          |                |                            |                                     |                  |                             |                  |                                 |                                               |                               |
| <b><i>d</i></b> Daftar Motor       | ID             | <b>Username</b>            | <b>Nama</b>                         | <b>Alamat</b>    | Email                       | <b>No Telfon</b> | <b>Jumlah</b><br><b>Deposit</b> | Aksi                                          |                               |
| <b>BB</b> Daftar Karpet            |                |                            |                                     |                  |                             |                  |                                 |                                               |                               |
| <b>2</b> Daftar Diskon             | 1              | bambang                    | bambang pamungkas                   | jl.ijen no.66    | pamungkas.bambang@gmail.com | 085699358647     | Rp.10000                        | Ubah<br><b>Hapus</b><br><b>Tambah Deposit</b> |                               |
| 1 Daftar Jenis Cuci                |                |                            |                                     |                  |                             |                  |                                 |                                               |                               |
| <b>Daftar Rekap Cuci</b><br>×      | $\overline{2}$ | angga                      | angga wiyatama                      | il.bantul no.98  | wiyatama.angga@gmail.com    | 082265495865     | Rp.200000                       | Hapus<br>Ubah<br><b>Tambah Deposit</b>        |                               |
| 警 Daftar Admin                     | 3              | alvin                      | alvin nainggolan                    | il. batam no.23  | nainggolan.alvin@gmail.com  | 085613756458     | Rp.50000                        |                                               |                               |
| <b>E</b> Daftar Pegawai            |                |                            |                                     |                  |                             |                  |                                 | Ubah<br><b>Hapus</b><br><b>Tambah Deposit</b> |                               |
|                                    | Δ              | darius                     | darius atmajaya                     | jl.bandung no.98 | atmajaya.darius@gmail.com   | 082696356741     | Rp.60400                        | Ubah<br><b>Hapus</b><br>Ac<br>Go              | Tambah Deposit ivate Windows. |
|                                    |                |                            |                                     |                  |                             |                  |                                 |                                               |                               |

Gambar 3.12 Tampilan Halaman Data Pelanggan

## e. Halaman Data Motor

Halaman ini merupakan halaman untuk menampilkan data motor yang sebelumnya telah diinputkan oleh *customer* di aplikasi android. Informasi yang didapatkan dari halaman ini yaitu ID motor, plat motor, tipe motor, ukuran motor, jumlah cuci, catatan, dan nama *customer.*

| <b>SIM Cuci Motor</b>                                |              | Ξ              |                                     |                              |                     |                     |                                                    |                                                | eddy suryajana                |
|------------------------------------------------------|--------------|----------------|-------------------------------------|------------------------------|---------------------|---------------------|----------------------------------------------------|------------------------------------------------|-------------------------------|
| Navigasi Utama                                       |              |                | <b>SIM Cuci</b> Admin Control Panel |                              |                     |                     |                                                    |                                                |                               |
| <b>Daftar Antrian</b>                                | $\epsilon$   |                | <b>Daftar Motor</b>                 |                              |                     |                     |                                                    |                                                |                               |
| <b>to</b> Bayar                                      |              |                |                                     |                              |                     |                     |                                                    |                                                | <b>Tambah</b>                 |
| <b>A</b> Pelanggan                                   | $\checkmark$ |                | <b>Enter License Plate</b>          |                              |                     |                     |                                                    |                                                | Cari                          |
| <b>i</b> Daftar Pelanggan                            |              |                |                                     |                              |                     |                     |                                                    |                                                |                               |
| <b>@ Daftar Motor</b>                                |              | ID             |                                     | <b>Plat Motor</b> Tipe Motor | <b>Ukuran Motor</b> | Jumlah Cuci Catatan |                                                    | <b>Nama Customer</b>                           | Aksi                          |
| <b>II</b> Daftar Karpet                              |              |                | N123GO                              | matic                        | sedang              | $\mathbf{1}$        | warna hitam, ada stiker polinema di bagian depan   | elvina chandra putri                           | Ubah<br><b>Hapus</b>          |
| <b>3</b> Daftar Diskon<br><b>行</b> Daftar Jenis Cuci |              | $\overline{2}$ | <b>N123TA</b>                       | bebek                        | sedang              | 6                   | warna silver, sticker samping warna hitam          | darius atmajaya                                | <b>Ubah</b><br>Hapus          |
| <b>A</b> Daftar Rekap Cuci                           |              | 3              | <b>N435PA</b>                       | sport                        | sedang              | 1                   | warna biru, sticker samping warna putih dan hitam  | dhimas anggara                                 | <b>Ubah</b><br><b>Hapus</b>   |
| 警 Daftar Admin                                       |              | 4              | <b>N478OE</b>                       | matic                        | besar               | 1                   | warna hitam berstiker hello kitty warna merah muda | adelia rahmaputri                              | <b>Ubah</b><br><b>Hapus</b>   |
| <b>Ed Daftar Pegawai</b>                             |              | 5              | N94LAM                              | sport                        | besar               | $\overline{2}$      | warna emas, merk yamaha                            | delly adhiyatma                                | <b>Ubah</b><br><b>Hapus</b>   |
|                                                      |              | 6              | <b>B15NIS</b>                       | matic                        | besar               | -1                  | warna silver, sticker samping warna hitam          | delly adhiyatma                                | <b>Ubah</b><br><b>Hapus</b>   |
|                                                      |              | 7              | AB54320K                            | Sport                        | sedang              | $\bf{0}$            |                                                    | Activate Windows<br>bambang pamungkas tings to | <b>Hapus</b><br><b>IUbahs</b> |

Gambar 3.13 Tampilan Halaman Data Motor

## f. Halaman Data Karpet

Halaman ini merupakan halaman untuk menampilkan data karpet yang sebelumnya telah diinputkan oleh *customer* di aplikasi android. Informasi yang didapatkan dari halaman ini yaitu ID karpet, warna karpet, jenis karpet, panjang karpet, lebar karpet, jumlah cuci, catatan, dan nama *customer.*

| <b>SIM Cuci Motor</b>               | Ξ                    |                                     |                     |                       |                     |                    |                     |                                                               | eddy suryajana              |
|-------------------------------------|----------------------|-------------------------------------|---------------------|-----------------------|---------------------|--------------------|---------------------|---------------------------------------------------------------|-----------------------------|
| Navigasi Utama                      |                      | <b>SIM Cuci</b> Admin Control Panel |                     |                       |                     |                    |                     |                                                               |                             |
| <b>Daftar Antrian</b><br>$\epsilon$ | <b>Daftar Karpet</b> |                                     |                     |                       |                     |                    |                     |                                                               |                             |
| <b>Bayar</b>                        |                      |                                     |                     |                       |                     |                    |                     |                                                               | <b>Tambah</b>               |
| <b>O</b> Pelanggan<br>$\checkmark$  |                      | <b>Enter Carpet Color</b>           |                     |                       |                     |                    |                     |                                                               | Cari                        |
| 三 Daftar Pelanggan                  |                      |                                     |                     |                       |                     |                    |                     |                                                               |                             |
| a Daftar Motor                      | ID                   | <b>Warna Karpet</b>                 | <b>Jenis Karpet</b> | <b>Panjang Karpet</b> | <b>Lebar Karpet</b> | <b>Jumlah Cuci</b> | Catatan             | <b>Nama Customer</b>                                          | Aksi                        |
| <b>B</b> Daftar Karpet              | $\mathbf{1}$         | coklat                              | tipis               | 210                   | 160                 | $\overline{2}$     | motif bulu harimau  | kresna putra                                                  | Ubah<br><b>Hapus</b>        |
| <b>3</b> Daftar Diskon              | $\overline{2}$       | merah                               | sedang              | 250                   | 160                 | 5                  | motif batik         | adelia rahmaputri                                             |                             |
| 1 Daftar Jenis Cuci                 |                      |                                     |                     |                       |                     |                    |                     |                                                               | <b>Ubah</b><br><b>Hapus</b> |
| <b>Daftar Rekap Cuci</b><br>×       | 3<br>hijau           |                                     | tebal               | 300                   | 160                 | $\overline{2}$     | motif masjid        | abdul somad                                                   | <b>Ubah</b><br>Hapus        |
|                                     | biru<br>Δ            |                                     | sedang              | 210                   | 160                 | $\bf{0}$           | motif masjid        | angga wiyatama                                                |                             |
| 警 Daftar Admin                      |                      |                                     |                     |                       |                     |                    |                     |                                                               | Ubah<br>Hapus               |
| <b>E</b> Daftar Pegawai             | 5                    | hijau muda belia                    | sedang              | 150                   | 150                 | $\mathbf 0$        | jangan sampai basah | <b>Ervan Prastyanto</b>                                       | Ubah<br><b>Hapus</b>        |
|                                     | 6                    | hijau muda belia                    | <b>Besar</b>        | 150                   | 175                 | $\mathbf 0$        | hmm                 | <b>Ervan Prastyanto</b>                                       | Ubah<br><b>Hapus</b>        |
|                                     | ijo<br>7             |                                     | Besar               | 120                   | 100                 | $\mathbf{0}$       | gambar bunga bunga  | <b>Activate Windows</b><br>kiki<br>Go to Settings to a Hapuse | Ubah/                       |

Gambar 3.14 Tampilan Halaman Daftar Karpet

#### g. Halaman Data Diskon

12 Halaman ini merupakan halaman untuk menampilkan data diskon yang sebelumnya telah diinputkan oleh admin di *website*. Informasi yang didapatkan dari halaman ini yaitu ID diskon, kode diskon, keterangan diskon, status, besar diskon, minimal jumlah cuci, tanggal mulai, dan tanggal beraksi*.*

| <b>SIM Cuci Motor</b>          |    | $\equiv$             |                  |                                     |                                   |                      |                     |                            |                   |                      | eddy suryajana                      |  |  |  |  |
|--------------------------------|----|----------------------|------------------|-------------------------------------|-----------------------------------|----------------------|---------------------|----------------------------|-------------------|----------------------|-------------------------------------|--|--|--|--|
| Navigasi Utama                 |    |                      |                  | <b>SIM Cuci</b> Admin Control Panel |                                   |                      |                     |                            |                   |                      |                                     |  |  |  |  |
| <b>Daftar Antrian</b>          | k. |                      |                  |                                     |                                   |                      |                     |                            |                   |                      |                                     |  |  |  |  |
| <b>m</b> Bayar                 |    | <b>Daftar Diskon</b> |                  |                                     |                                   |                      |                     |                            |                   |                      |                                     |  |  |  |  |
| <b>A</b> Pelanggan             |    |                      | ID               | kode Diskon                         | <b>Keterangan Diskon</b>          | <b>Status</b>        | <b>Besar Diskon</b> | <b>Minimal Jumlah Cuci</b> | <b>Tgl. Mulai</b> | <b>Tgl. Berakhir</b> | Aksi                                |  |  |  |  |
| ® Daftar Diskon                |    |                      | $\overline{2}$   | feb3                                | Diskon 3% khusus dibulan februari | expired 3            |                     | $\mathbf{1}$               | 2020-02-01        | 2020-02-29           | Ubah<br>Hapus                       |  |  |  |  |
| <sup>1</sup> Daftar Jenis Cuci |    |                      | $\overline{3}$   | mar4                                | 2020-03-31                        | <b>Ubah</b><br>Hapus |                     |                            |                   |                      |                                     |  |  |  |  |
| <b>E</b> Daftar Rekap Cuci     | k. |                      | $\boldsymbol{A}$ | apr4                                | Diskon 4% khusus dibulan april    | expired 4            |                     | 5                          | 2020-04-01        | 2020-04-30           | <b>Ubah</b><br><b>Hapus</b>         |  |  |  |  |
| 警 Daftar Admin                 |    |                      | 5                | mei <sub>5</sub>                    | Diskon 5% khusus dibulan mei      | expired 5            |                     | $\overline{7}$             | 2020-05-01        | 2020-05-31           | Ubah<br>Hapus                       |  |  |  |  |
| <b>E</b> Daftar Pegawai        |    |                      | 6                | jun4                                | Diskon 4% khusus dibulan juni     | expired 4            |                     | 3                          | 2020-06-01        | 2020-06-30           | Ubah<br>Hapus                       |  |  |  |  |
|                                |    |                      | 8                | <b>BERSIHLO</b>                     | ayo bersih bersih dapat diskon 5% | expired              | $-5$                | $\mathbf 0$                | 2020-07-08        | 2020-07-31           | <b>Ubah</b><br>Hapus                |  |  |  |  |
|                                |    |                      | 9                | JUL <sub>4</sub>                    | diskon 4% di bulan juli           | active               | $\overline{7}$      | $\mathbf{1}$               | 2020-07-01        | 2020-07-31           | <b>Ubah</b><br>Hapus                |  |  |  |  |
|                                |    |                      |                  |                                     |                                   |                      |                     |                            |                   | Activate Windows     |                                     |  |  |  |  |
|                                |    |                      |                  |                                     |                                   |                      |                     |                            |                   |                      | Go to Settings to activate Windows. |  |  |  |  |

Gambar 3.15 Tampilan Halaman Diskon

## h. Halaman Data Pegawai

Halaman ini merupakan halaman untuk menampilkan data pegawai yang sebelumnya telah diinputkan oleh admin di *website*. Informasi yang didapatkan dari halaman ini yaitu ID pegawai, username, nama, alamat, email, dan nomor telepon*.*

| <b>SIM Cuci Motor</b>      | Ξ                        |                |                                     |                                                                   |                      |                          |                  | eddy suryajana                                       |
|----------------------------|--------------------------|----------------|-------------------------------------|-------------------------------------------------------------------|----------------------|--------------------------|------------------|------------------------------------------------------|
| Navigasi Utama             |                          |                | <b>SIM Cuci</b> Admin Control Panel |                                                                   |                      |                          |                  |                                                      |
| <b>Daftar Antrian</b>      | x                        |                | <b>Daftar Pegawai</b>               |                                                                   |                      |                          |                  |                                                      |
| <b>a</b> Bayar             |                          |                |                                     |                                                                   |                      |                          |                  | <b>Tambah</b>                                        |
| <b>A</b> Pelanggan         | x                        | ID             | <b>Username</b>                     | <b>Nama</b>                                                       | <b>Alamat</b>        | <b>Email</b>             | <b>No Telfon</b> | <b>Aksi</b>                                          |
| <b>A Daftar Diskon</b>     |                          | ı              | riski                               | riski pradana                                                     | jl. batam no.23      | pradana.riski@gmail.com  | 085627951384     | <b>Ubah</b><br>Hapus                                 |
| T Daftar Jenis Cuci        |                          | $\overline{2}$ | abimana                             | abimana cahya putra                                               | jl. banjar no.01     | cahya.abimana@gmail.com  | 081695348675     | Hapus<br>Ubah                                        |
| <b>A</b> Daftar Rekap Cuci | $\overline{\phantom{a}}$ | 3              | candra                              | candra permana putra                                              | jl. jogjakarta no.20 | permana.candra@gmail.com | 081923167846     | Ubah<br>Hapus                                        |
| 警 Daftar Admin             |                          | 4              | guntur                              | guntur aji putra                                                  | jl. tembaga no.23    | aji.guntur@gmail.com     | 085923741963     | <b>Ubah</b><br>Hapus                                 |
| <b>Ed Daftar Pegawai</b>   |                          | 5              | joko                                | joko pradana                                                      | il. timah no.27      | pradana.joko@gmail.com   | 088852456736     | Ubah<br>Hapus                                        |
|                            |                          |                |                                     |                                                                   |                      |                          |                  |                                                      |
|                            |                          |                |                                     |                                                                   |                      |                          |                  |                                                      |
|                            |                          |                |                                     |                                                                   |                      |                          |                  | <b>Activate Windows</b>                              |
|                            |                          |                |                                     | Copyright © 2020 Sistem Informasi Manajemen. All rights reserved. |                      |                          |                  | Go to Settings to activate Windows.<br>Version 1.0.0 |

Gambar 3.16 Tampilan Halaman Data Pegawai

#### i. Halaman Rekap Sepeda Motor

Halaman ini merupakan halaman untuk menampilkan data rekap transaksi pencucian sepeda motor yang telah dibayar sebelumnya. Informasi yang didapatkan dari halaman ini yaitu ID rekap sepeda motor, plat nomor, nama *customer*, tipe cuci, nama pekerja, nama admin, jumlah diskon, jumlah total, tipe pembayaran, jumlah uang yang dibayarkan, uang kembalian, status pembayaran dan tanggal transaksi*.*

| <b>SIM Cuci Motor</b>                                                               | $\equiv$                         |                         |               |                                     |                     |                            |                                 |                         |                        |                           |                                                 |                          |                                                                         | eddy suryajana                            |                     |
|-------------------------------------------------------------------------------------|----------------------------------|-------------------------|---------------|-------------------------------------|---------------------|----------------------------|---------------------------------|-------------------------|------------------------|---------------------------|-------------------------------------------------|--------------------------|-------------------------------------------------------------------------|-------------------------------------------|---------------------|
| Navigasi Utama                                                                      |                                  |                         |               | <b>SIM Cuci</b> Admin Control Panel |                     |                            |                                 |                         |                        |                           |                                                 |                          |                                                                         |                                           |                     |
| <b>Daftar Antrian</b><br>$\epsilon$                                                 |                                  |                         |               |                                     |                     |                            |                                 |                         |                        |                           |                                                 |                          |                                                                         |                                           |                     |
| <b>to</b> Bayar                                                                     | <b>Daftar Histori Cuci Motor</b> |                         |               |                                     |                     |                            |                                 |                         |                        |                           |                                                 |                          |                                                                         |                                           | $\hat{\phantom{a}}$ |
| <b>A</b> Pelanggan<br>×                                                             |                                  | ID                      | Plat<br>Motor | <b>Nama</b><br><b>Customer</b>      | <b>Tipe</b><br>Cuci | <b>Nama</b><br>Pekerja     | <b>Nama</b><br><b>Admin</b>     | Jumlah<br><b>Diskon</b> | Jumlah<br><b>Total</b> | <b>Tipe</b><br>Pembayaran | Jumlah<br><b>Uang Yang</b><br><b>Dibayarkan</b> | Uang<br><b>Kembalian</b> | <b>Status</b><br>Pembayaran                                             | <b>Disimpan</b><br>Pada<br><b>Tanggal</b> |                     |
| <b>3</b> Daftar Diskon<br>1 Daftar Jenis Cuci                                       |                                  | ١                       | N123GO        | elvina<br>chandra<br>putri          | silikon             | riski<br>pradana           | atmaja dana                     | 750                     | 14250                  | cash                      | 14250                                           | $\mathbf{0}$             | lunas                                                                   | 2020-06-21<br>11:08:47                    |                     |
| <b>Daftar Rekap Cuci</b><br>$\checkmark$<br><b><i>d</i></b> <sup>6</sup> Cuci Motor |                                  | $\overline{2}$          | <b>N123TA</b> | darius<br>atmajaya                  | silikon             | candra<br>permana<br>putra | sujatmiko<br>wirawan            | 750                     | 14250                  | cash                      | 14250                                           | $\mathbf 0$              | lunas                                                                   | 2020-06-21<br>11:08:55                    |                     |
| E Cuci Karpet<br><b>變 Daftar Admin</b>                                              |                                  | $\overline{\mathbf{3}}$ | <b>N478OE</b> | adelia<br>rahmaputri                | silikon             | abimana<br>cahya<br>putra  | atmaja dana 0                   |                         | 20000                  | deposit                   | 20000                                           | 60000                    | lunas                                                                   | 2020-06-24<br>14:06:37                    |                     |
| <b>Ed Daftar Pegawai</b>                                                            |                                  | 4                       | <b>N123TA</b> | darius<br>atmajaya                  | silikon             | abimana<br>cahya<br>putra  | muhammad<br>firmansyah<br>rifai | $\mathbf 0$             | 15000                  | cash                      | 15000                                           | 35000                    | lunas                                                                   | 2020-06-26<br>09:34:47                    |                     |
|                                                                                     |                                  | 5                       | <b>N123TA</b> | darius<br>atmajaya                  | silikon             | abimana<br>cahya<br>putra  | muhammad<br>firmansyah<br>rifai | $\Omega$                | 15000                  | cash                      | 15000                                           | 5000                     | lunas<br>Activate Windo 09:35:35<br>Go to Settings to activate Windows. | 2020-06-26                                |                     |
|                                                                                     |                                  | 6                       | <b>N123TA</b> | darius                              | standar             | abimana                    | muhammad                        | 400                     | 9600                   | deposit                   | 9600                                            | 400                      | lunas                                                                   | 2020-06-26                                |                     |

Gambar 3.17 Tampilan Halaman Rekap Motor

#### j. Halaman Rekap Karpet

Halaman ini merupakan halaman untuk menampilkan data rekap transaksi pencucian karpet yang telah dibayar sebelumnya. Informasi yang didapatkan dari halaman ini yaitu ID rekap karpet, warna karpet, tipe karpet, nama *customer*, tipe cuci, nama pekerja 1, nama pekerja 2, nama admin, jumlah diskon, jumlah total, tipe pembayaran, jumlah uang yang dibayarkan, uang kembalian, status pembayaran dan tanggal transaksi*.*

| <b>SIM Cuci Motor</b>                                                   | Ξ                          |                                     |                       |                                |                     |                            |                                            |                                 |                                |                        |                           |                                                        |                                 | eddy suryajana              |    |
|-------------------------------------------------------------------------|----------------------------|-------------------------------------|-----------------------|--------------------------------|---------------------|----------------------------|--------------------------------------------|---------------------------------|--------------------------------|------------------------|---------------------------|--------------------------------------------------------|---------------------------------|-----------------------------|----|
| Navigasi Utama                                                          |                            | <b>SIM Cuci</b> Admin Control Panel |                       |                                |                     |                            |                                            |                                 |                                |                        |                           |                                                        |                                 |                             |    |
| <b>Daftar Antrian</b><br>$\epsilon$                                     | Daftar Histori Cuci Karpet |                                     |                       |                                |                     |                            |                                            |                                 |                                |                        |                           |                                                        |                                 |                             |    |
| <b>m</b> Bayar                                                          |                            |                                     |                       |                                |                     |                            |                                            |                                 |                                |                        |                           |                                                        |                                 |                             |    |
| <b>Q</b> Pelanggan<br>x                                                 | ID                         | Warna<br>Carpet                     | <b>Tipe</b><br>Carpet | <b>Nama</b><br><b>Customer</b> | <b>Tipe</b><br>Cuci | Nama<br>Pekerja<br>1       | Nama<br>Pekerja<br>$\overline{\mathbf{2}}$ | <b>Nama</b><br><b>Admin</b>     | <b>Jumlah</b><br><b>Diskon</b> | Jumlah<br><b>Total</b> | <b>Tipe</b><br>Pembayaran | <b>Jumlah</b><br><b>Uang Yang</b><br><b>Dibayarkan</b> | Uang<br><b>Kembalian</b>        | <b>Status</b><br>Pembayaran |    |
| <b>3</b> Daftar Diskon<br><sup>1</sup> Daftar Jenis Cuci                | 1                          | coklat                              | tipis                 | kresna<br>putra                | standar             | abimana<br>cahya<br>putra  | joko<br>pradana                            | sujatmiko<br>wirawan            | 840                            | 15960                  | selesai                   | $\mathbf{0}$                                           | $\mathbf{0}$                    | lunas                       | ٠  |
| <b>D</b> Daftar Rekap Cuci<br>$\checkmark$<br>c <sup>®</sup> Cuci Motor | $\overline{2}$             | merah                               | sedang                | adelia<br>rahmaputri           | standar             | candra<br>permana<br>putra | ioko<br>pradana                            | atmaja<br>dana                  | 1600                           | 30400                  | selesai                   | $\bf{0}$                                               | $\mathbf 0$                     | lunas                       | ÷. |
| <b>■ Cuci Karpet</b><br><b>警</b> Daftar Admin                           | 6                          | merah                               | sedang                | adelia<br>rahmaputri           | standar             | candra<br>permana<br>putra | guntur<br>aji putra                        | muhammad<br>firmansyah<br>rifai | 1280                           | 30720                  | cash                      | 30720                                                  | 19280                           | lunas                       | ÷. |
| <b>Ed Daftar Pegawai</b>                                                | $\overline{7}$             | merah                               | sedang                | adelia<br>rahmaputri           | standar             | riski<br>pradana           | abimana<br>cahya<br>putra                  | muhammad<br>firmansyah<br>rifai | 1280                           | 30720                  | deposit                   | 30720                                                  | 29280                           | lunas                       | ÷. |
|                                                                         | 15                         | merah                               | tipis                 | fauziah                        | standar             | riski<br>pradana           | guntur<br>aji putra                        | atmaia<br>dana                  | 750                            | 14250                  | cash                      | 14250                                                  | 5750<br><b>Activate Windows</b> | lunas                       | ٠  |

Gambar 3.18 Tampilan Halaman Rekap Karpet

## k. Halaman *Booking* Antrian Sepeda Motor

Halaman ini merupakan halaman untuk menampilkan data *booking* antrian cuci sepeda motor yang telah diinputkan oleh *customer* sebelumnya. Informasi yang didapatkan dari halaman ini yaitu ID, nomor antrian, plat motor, tipe motor, ukuran motor, tipe cuci, tanggal *booking*, status, dan aksi yang berisi 2 tombol yaitu tombol cancel antrian dan tombol ubah.

| <b>SIM Cuci Motor</b>                      | $\equiv$                |                                                                                                    |                                     |                                                                   |        |         |            |               |                                     | eddy suryajana |  |  |  |  |  |
|--------------------------------------------|-------------------------|----------------------------------------------------------------------------------------------------|-------------------------------------|-------------------------------------------------------------------|--------|---------|------------|---------------|-------------------------------------|----------------|--|--|--|--|--|
| Navigasi Utama                             |                         |                                                                                                    | <b>SIM Cuci</b> Admin Control Panel |                                                                   |        |         |            |               |                                     |                |  |  |  |  |  |
| <b>A</b> Daftar Antrian<br>$\epsilon$      |                         | <b>Daftar Booking Antrian Motor</b>                                                                                                    |                                     |                                                                   |        |         |            |               |                                     |                |  |  |  |  |  |
| <b>Daftar Booking Antrian</b><br>$\langle$ |                         |                                                                                                    |                                     |                                                                   |        |         |            |               |                                     |                |  |  |  |  |  |
| <b>Daftar Laporan</b><br>x                 |                         | <b>Tipe Motor</b><br>Aksi<br>No.<br>No<br><b>Plat Motor</b><br><b>Ukuran Motor</b><br><b>Tipe Cuci</b><br><b>Tanggal Booking</b><br><b>Status</b><br><b>Antrian</b> |                                     |                                                                   |        |         |            |               |                                     |                |  |  |  |  |  |
| <b>a</b> Bayar                             | $\mathbf{1}$            | 1                                                                                                    | <b>N123GH</b>                       | matic                                                             | sedang | silikon | 2020-08-12 | dalam antrian | <b>Cancel Antrian</b>               | <b>Ubah</b>    |  |  |  |  |  |
| <b>A</b> Pelanggan<br>x                    | $\overline{2}$          | $\overline{2}$                                                                                                    | <b>W432RT</b>                       | matic                                                             | sedang | silikon | 2020-08-12 | dalam antrian | <b>Cancel Antrian</b>               | <b>Ubah</b>    |  |  |  |  |  |
| <b>S</b> Daftar Diskon                     | $\overline{\mathbf{3}}$ | $\overline{\mathbf{3}}$                                                                                                    | <b>N4780E</b>                       | matic                                                             | besar  | silikon | 2020-08-12 | dalam antrian |                                     |                |  |  |  |  |  |
| 1 Daftar Jenis Cuci                        |                         |                                                                                                    |                                     |                                                                   |        |         |            |               | <b>Cancel Antrian</b>               | <b>Ubah</b>    |  |  |  |  |  |
| <b>Daftar Rekap Cuci</b><br>$\epsilon$     | $\overline{4}$          | 4                                                                                                    | <b>N435PA</b>                       | sport                                                             | sedang | standar | 2020-08-12 | dalam antrian | <b>Cancel Antrian</b>               | <b>Ubah</b>    |  |  |  |  |  |
| <b>變 Daftar Admin</b>                      | 5                       | 5                                                                                                    | <b>N123TA</b>                       | bebek                                                             | sedang | standar | 2020-08-12 | dalam antrian | <b>Cancel Antrian</b>               | Ubah           |  |  |  |  |  |
| <b>Ed Daftar Pegawai</b>                   |                         |                                                                                                    |                                     |                                                                   |        |         |            |               |                                     |                |  |  |  |  |  |
|                                            |                         |                                                                                                    |                                     |                                                                   |        |         |            |               |                                     |                |  |  |  |  |  |
|                                            |                         |                                                                                                    |                                     |                                                                   |        |         |            |               | <b>Activate Windows</b>             |                |  |  |  |  |  |
|                                            |                         |                                                                                                    |                                     | Copyright © 2020 Sistem Informasi Manajemen. All rights reserved. |        |         |            |               | Go to Settings to activate Windows. | Version 1.0.0  |  |  |  |  |  |

Gambar 3.19 Tampilan Halaman *Booking* Antrian Cuci Sepeda Motor

l. Halaman *Booking* Antrian Karpet

Halaman ini merupakan halaman untuk menampilkan data *booking* antrian cuci karpet yang telah diinputkan oleh *customer* sebelumnya. Informasi yang didapatkan dari halaman ini yaitu ID, nomor antrian, warna karpet, jenis karpet, nama pemilik, jenis cuci, tanggal booking, status dan aksi yang terdapat 2 tombol yaitu tombol *cancel* antrian dan tombol ubah.

| <b>SIM Cuci Motor</b>                      | $\equiv$ |                      |                                                                   |                     |                     |                   |                        |               | eddy suryajana                                       |
|--------------------------------------------|----------|----------------------|-------------------------------------------------------------------|---------------------|---------------------|-------------------|------------------------|---------------|------------------------------------------------------|
| Navigasi Utama                             |          |                      | <b>SIM Cuci</b> Admin Control Panel                               |                     |                     |                   |                        |               |                                                      |
| <b>Daftar Antrian</b><br>$\epsilon$        |          |                      | <b>Daftar Booking Antrian Karpet</b>                              |                     |                     |                   |                        |               |                                                      |
| <b>Daftar Booking Antrian</b><br>$\langle$ |          |                      |                                                                   |                     |                     |                   |                        |               | <b>Tambah</b>                                        |
| <b>A</b> Daftar Laporan<br>k               | No.      | No<br><b>Antrian</b> | <b>Warna Karpet</b>                                               | <b>Jenis Karpet</b> | <b>Nama Pemilik</b> | <b>Jenis Cuci</b> | <b>Tanggal Booking</b> | <b>Status</b> | Aksi                                                 |
| <b>a</b> Bayar                             | 1        | -1                   | coklat                                                            | tipis               | bambang pamungkas   | standar           | 2020-08-13             | dalam antrian | <b>Ubah</b><br><b>Cancel Antrian</b>                 |
| <b>A</b> Pelanggan<br>$\epsilon$           |          |                      |                                                                   |                     |                     |                   |                        |               |                                                      |
| <b>3</b> Daftar Diskon                     |          |                      |                                                                   |                     |                     |                   |                        |               |                                                      |
| <b>行</b> Daftar Jenis Cuci                 |          |                      |                                                                   |                     |                     |                   |                        |               |                                                      |
| <b>D</b> Daftar Rekap Cuci<br>$\epsilon$   |          |                      |                                                                   |                     |                     |                   |                        |               |                                                      |
| 警 Daftar Admin                             |          |                      |                                                                   |                     |                     |                   |                        |               |                                                      |
| <b>Em</b> Daftar Pegawai                   |          |                      |                                                                   |                     |                     |                   |                        |               |                                                      |
|                                            |          |                      |                                                                   |                     |                     |                   |                        |               |                                                      |
|                                            |          |                      |                                                                   |                     |                     |                   |                        |               | <b>Activate Windows</b>                              |
|                                            |          |                      | Copyright © 2020 Sistem Informasi Manajemen. All rights reserved. |                     |                     |                   |                        |               | Go to Settings to activate Windows.<br>Version 1.0.0 |

Gambar 3.20 Tampilan Halaman *Booking* Antrian Cuci Karpet

## m. Halaman Laporan Pemasukan Harian Cuci Sepeda Motor

Halaman ini merupakan halaman untuk menampilkan data pemasukan harian dari jasa cuci sepeda motor yang telah dilaksanakan dan telah melakukan proses pembayaran. Informasi yang didapatkan dari halaman ini yaitu nomor, plat nomor, nama *customer,* tipe cuci, jumlah total, dan tanggal.

| <b>SIM Cuci Motor</b>                 |                | Ξ                                       |                   |                      |                  |                     |                                                         | eddy suryajana |  |  |  |
|---------------------------------------|----------------|-----------------------------------------|-------------------|----------------------|------------------|---------------------|---------------------------------------------------------|----------------|--|--|--|
| Navigasi Utama                        |                | <b>SIM Cuci</b> Admin Control Panel     |                   |                      |                  |                     |                                                         |                |  |  |  |
| <b>Daftar Antrian</b>                 | $\epsilon$     | <b>Laporan Harian Cuci Motor</b>        |                   |                      |                  |                     |                                                         |                |  |  |  |
| <b>D</b> Daftar Booking Antrian       | $\langle$      |                                         |                   |                      |                  |                     |                                                         |                |  |  |  |
| <b>Daftar Laporan</b>                 | $\checkmark$   | <b>Filter Tanggal</b><br>mm / dd / yyyy |                   |                      |                  |                     |                                                         |                |  |  |  |
| dio Laporan Motor                     | $\checkmark$   | <b>No</b>                               | <b>Plat Motor</b> | <b>Nama Customer</b> | <b>Tipe Cuci</b> | <b>Jumlah Total</b> | <b>Disimpan Pada Tanggal</b>                            | $\lambda$      |  |  |  |
| O Laporan Harian<br>O Laporan Bulanan |                | 1                                       | <b>N234TY</b>     | fauziah              | silikon          | 15000               | 2020-08-11                                              |                |  |  |  |
| O Laporan Tahunan                     |                | $\overline{2}$                          | <b>AB5432OK</b>   | bambang pamungkas    | silikon          | 20000               | 2020-08-11                                              |                |  |  |  |
| <b>II</b> Laporan Karpet              | $\epsilon$     | $\overline{\mathbf{3}}$                 | <b>AB5432OK</b>   | bambang pamungkas    | silikon          | 20000               | 2020-08-11                                              |                |  |  |  |
| <b>m</b> Bayar                        |                |                                         |                   |                      |                  |                     |                                                         |                |  |  |  |
| <b>A</b> Pelanggan                    | $\left\langle$ |                                         |                   |                      |                  |                     |                                                         |                |  |  |  |
| <b>S</b> Daftar Diskon                |                |                                         |                   |                      |                  |                     |                                                         |                |  |  |  |
| <b>行</b> Daftar Jenis Cuci            |                |                                         |                   |                      |                  |                     |                                                         |                |  |  |  |
| <b>Daftar Rekap Cuci</b>              | $\epsilon$     |                                         |                   |                      |                  |                     |                                                         |                |  |  |  |
| 警 Daftar Admin                        |                |                                         |                   |                      |                  |                     | Activate Windows<br>Go to Settings to activate Windows. |                |  |  |  |

Gambar 3.21 Tampilan Halaman Laporan Pemasukan Harian Cuci Sepeda Motor

n. Halaman Laporan Pemasukan Bulanan Cuci Sepeda Motor

Halaman ini merupakan halaman untuk menampilkan data pemasukan dalam 1 bulan dari jasa cuci sepeda motor yang telah dilaksanakan dan telah melakukan proses pembayaran. Informasi yang didapatkan dari halaman ini yaitu nomor, plat nomor, nama *customer,* tipe cuci, jumlah total, dan tanggal.

| <b>SIM Cuci Motor</b>         |                                     | $\equiv$                                                                                | eddy suryajana |                   |                      |                  |                     |                                                         |  |  |  |  |
|-------------------------------|-------------------------------------|-----------------------------------------------------------------------------------------|----------------|-------------------|----------------------|------------------|---------------------|---------------------------------------------------------|--|--|--|--|
| Navigasi Utama                | <b>SIM Cuci</b> Admin Control Panel |                                                                                         |                |                   |                      |                  |                     |                                                         |  |  |  |  |
| <b>Daftar Antrian</b>         | x                                   | Laporan Bulanan Cuci Motor                                                              |                |                   |                      |                  |                     |                                                         |  |  |  |  |
| <b>Daftar Booking Antrian</b> |                                     |                                                                                         |                |                   |                      |                  |                     |                                                         |  |  |  |  |
| <b>P</b> Daftar Laporan       |                                     | $\backsim$<br><b>Pilih Bulan</b><br><b>Pilih Tahun</b><br><b>Filter Bulan</b><br>$\vee$ |                |                   |                      |                  |                     |                                                         |  |  |  |  |
| <b>a</b> Bayar                |                                     |                                                                                         | No             | <b>Plat Motor</b> | <b>Nama Customer</b> | <b>Tipe Cuci</b> | <b>Jumlah Total</b> | $\land$<br><b>Disimpan Pada Tanggal</b>                 |  |  |  |  |
| <b>A</b> Pelanggan            | x                                   |                                                                                         | $\mathbf{1}$   | N123GO            | elvina chandra putri | standar          | 10000               | 2020-08-05                                              |  |  |  |  |
| <b>S</b> Daftar Diskon        |                                     |                                                                                         | $\overline{2}$ | <b>B15NIS</b>     | delly adhiyatma      | silikon          | 20000               | 2020-08-06                                              |  |  |  |  |
| T Daftar Jenis Cuci           |                                     |                                                                                         | 3              | N94LAM            | delly adhiyatma      | silikon          | 25000               | 2020-08-08                                              |  |  |  |  |
| <b>Daftar Rekap Cuci</b>      |                                     |                                                                                         | 4              | <b>N4975FX</b>    | <b>Fauziah Rizky</b> | silikon          | 15000               | 2020-08-08                                              |  |  |  |  |
|                               |                                     |                                                                                         | 5              | <b>N123TA</b>     | darius atmajaya      | standar          | $\mathbf 0$         | 2020-08-10                                              |  |  |  |  |
| 警 Daftar Admin                |                                     |                                                                                         | 6              | <b>N234TY</b>     | fauziah              | silikon          | 15000               | 2020-08-11                                              |  |  |  |  |
| <b>E Daftar Pegawai</b>       |                                     |                                                                                         | $\overline{7}$ | <b>AB5432OK</b>   | bambang pamungkas    | silikon          | 20000               | 2020-08-11                                              |  |  |  |  |
|                               |                                     |                                                                                         | 8              | AB54320K          | bambang pamungkas    | silikon          | 20000               | 2020-08-11                                              |  |  |  |  |
|                               |                                     |                                                                                         |                |                   |                      |                  |                     | Activate Windows<br>Go to Settings to activate Windows. |  |  |  |  |

Gambar 3.22 Tampilan Halaman Laporan Pemasukan Bulanan Cuci Sepeda Motor

#### o. Halaman Laporan Pemasukan Tahunan Cuci Sepeda Motor

Halaman ini merupakan halaman untuk menampilkan data pemasukan dalam 1 tahun dari jasa cuci sepeda motor yang telah dilaksanakan dan telah melakukan proses pembayaran. Informasi yang didapatkan dari halaman ini yaitu nomor, plat nomor, nama *customer,* tipe cuci, jumlah total, dan tanggal.

| <b>SIM Cuci Motor</b>          |                                     | eddy suryajana<br>$\equiv$ |                                                           |                      |                  |                     |                                                         |  |  |  |  |  |  |
|--------------------------------|-------------------------------------|----------------------------|-----------------------------------------------------------|----------------------|------------------|---------------------|---------------------------------------------------------|--|--|--|--|--|--|
| Navigasi Utama                 | <b>SIM Cuci</b> Admin Control Panel |                            |                                                           |                      |                  |                     |                                                         |  |  |  |  |  |  |
| <b>Daftar Antrian</b>          | x                                   |                            | Laporan Tahunan Cuci Motor                                |                      |                  |                     |                                                         |  |  |  |  |  |  |
| <b>Daftar Booking Antrian</b>  | x                                   |                            | $\checkmark$<br><b>Filter Bulan</b><br><b>Pilih Tahun</b> |                      |                  |                     |                                                         |  |  |  |  |  |  |
| <b>Daftar Laporan</b>          | z                                   | $\land$                    |                                                           |                      |                  |                     |                                                         |  |  |  |  |  |  |
| <b>to</b> Bayar                |                                     | No                         | <b>Plat Motor</b>                                         | <b>Nama Customer</b> | <b>Tipe Cuci</b> | <b>Jumlah Total</b> | <b>Disimpan Pada Tanggal</b>                            |  |  |  |  |  |  |
| <b>A</b> Pelanggan             | k                                   | $\mathbf{1}$               | N123GO                                                    | elvina chandra putri | standar          | 10000               | 2020-08-05                                              |  |  |  |  |  |  |
| <b>3</b> Daftar Diskon         |                                     | $\overline{2}$             | <b>B15NIS</b>                                             | delly adhiyatma      | silikon          | 20000               | 2020-08-06                                              |  |  |  |  |  |  |
| <sup>1</sup> Daftar Jenis Cuci |                                     | 3                          | N94LAM                                                    | delly adhiyatma      | silikon          | 25000               | 2020-08-08                                              |  |  |  |  |  |  |
| <b>Daftar Rekap Cuci</b>       | ć                                   | 4                          | <b>N4975FX</b>                                            | <b>Fauziah Rizky</b> | silikon          | 15000               | 2020-08-08                                              |  |  |  |  |  |  |
|                                |                                     | 5                          | <b>N123TA</b>                                             | darius atmajaya      | standar          | $\bf{0}$            | 2020-08-10                                              |  |  |  |  |  |  |
| 警 Daftar Admin                 |                                     | 6                          | <b>N234TY</b>                                             | fauziah              | silikon          | 15000               | 2020-08-11                                              |  |  |  |  |  |  |
| <b>BED</b> Daftar Pegawai      |                                     | 7                          | <b>AB5432OK</b>                                           | bambang pamungkas    | silikon          | 20000               | 2020-08-11                                              |  |  |  |  |  |  |
|                                |                                     | 8                          | <b>AB5432OK</b>                                           | bambang pamungkas    | silikon          | 20000               | 2020-08-11                                              |  |  |  |  |  |  |
|                                |                                     |                            |                                                           |                      |                  |                     | Activate Windows<br>Go to Settings to activate Windows. |  |  |  |  |  |  |

Gambar 3.23 Tampilan Laporan Pemasukan Tahunan Cuci Sepeda Motor

## p. Halaman Laporan Pemasukan Harian Cuci Karpet

Halaman ini merupakan halaman untuk menampilkan data pemasukan harian dari jasa cuci karpet yang telah dilaksanakan dan telah melakukan proses pembayaran. Informasi yang didapatkan dari halaman ini yaitu nomor, warna karpet, tipe karpet, nama *customer*, tipe cuci, tipe pembayaran, jumlah total, dan tanggal.

| <b>SIM Cuci Motor</b>           |                          | Ξ                                 |                                     |                    |                       |                  |                        |                     | eddy suryajana                                          |  |
|---------------------------------|--------------------------|-----------------------------------|-------------------------------------|--------------------|-----------------------|------------------|------------------------|---------------------|---------------------------------------------------------|--|
| Navigasi Utama                  |                          |                                   | <b>SIM Cuci</b> Admin Control Panel |                    |                       |                  |                        |                     |                                                         |  |
| <b>A</b> Daftar Antrian         | $\overline{\phantom{a}}$ | Daftar Laporan Harian Cuci Karpet |                                     |                    |                       |                  |                        |                     |                                                         |  |
| <b>D</b> Daftar Booking Antrian | x                        |                                   |                                     |                    | <b>Filter Tanggal</b> |                  |                        |                     |                                                         |  |
| <b>Daftar Laporan</b>           |                          |                                   | mm / dd / yyyy                      |                    |                       |                  |                        |                     |                                                         |  |
| <b>to</b> Bayar                 |                          | No.                               | <b>Warna Carpet</b>                 | <b>Tipe Carpet</b> | <b>Nama Customer</b>  | <b>Tipe Cuci</b> | <b>Tipe Pembayaran</b> | <b>Jumlah Total</b> | $\widehat{\phantom{a}}$<br><b>Disimpan Pada Tanggal</b> |  |
| <b>A</b> Pelanggan              |                          | $\mathbf{1}$                      | coklat                              | tipis              | bambang pamungkas     | deposit          | standar                | 5000                | 2020-08-11                                              |  |
| <b>S</b> Daftar Diskon          |                          |                                   |                                     |                    |                       |                  |                        |                     |                                                         |  |
| T Daftar Jenis Cuci             |                          |                                   |                                     |                    |                       |                  |                        |                     |                                                         |  |
| <b>Daftar Rekap Cuci</b>        | x                        |                                   |                                     |                    |                       |                  |                        |                     |                                                         |  |
| <b>替 Daftar Admin</b>           |                          |                                   |                                     |                    |                       |                  |                        |                     |                                                         |  |
| <b>Em</b> Daftar Pegawai        |                          |                                   |                                     |                    |                       |                  |                        |                     |                                                         |  |
|                                 |                          |                                   |                                     |                    |                       |                  |                        |                     |                                                         |  |
|                                 |                          |                                   |                                     |                    |                       |                  |                        |                     | Activate Windows<br>Go to Settings to activate Windows. |  |

Gambar 3.24 Tampilan Halaman Laporan Pemasukan Harian Cuci Karpet

#### q. Halaman Laporan Pemasukan Bulanan Cuci Karpet

Halaman ini merupakan halaman untuk menampilkan data pemasukan dalam 1 bulan dari jasa cuci karpet yang telah dilaksanakan dan telah melakukan proses pembayaran. Informasi yang didapatkan dari halaman ini yaitu nomor, warna karpet, tipe karpet, nama *customer*, tipe cuci, tipe pembayaran, jumlah total, dan tanggal.

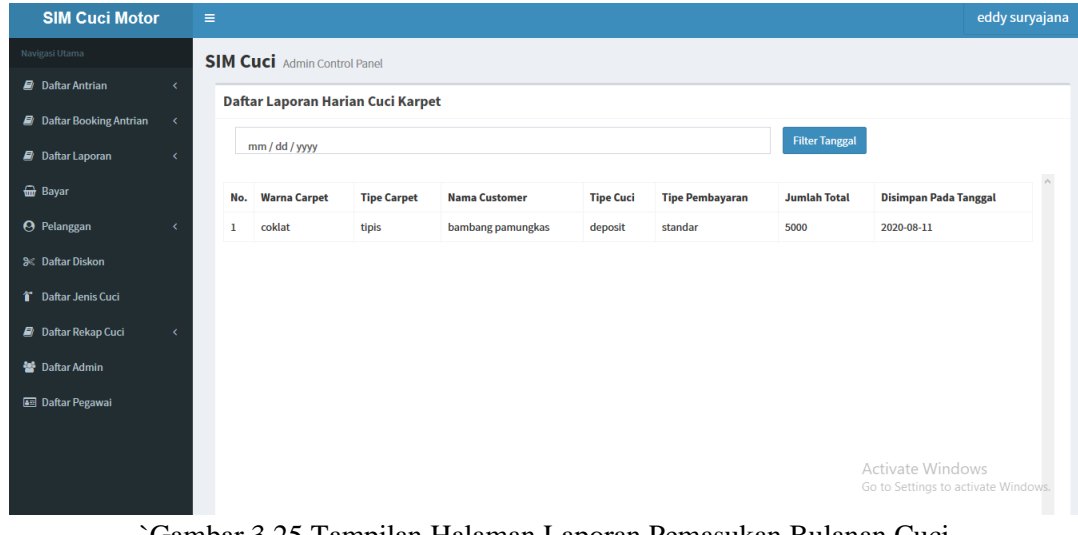

`Gambar 3.25 Tampilan Halaman Laporan Pemasukan Bulanan Cuci Karpet

r. Halaman Laporan Pemasukan Tahunan Cuci Karpet

Halaman ini merupakan halaman untuk menampilkan data pemasukan dalam 1 tahun dari jasa cuci karpet yang telah dilaksanakan dan telah melakukan proses pembayaran. Informasi yang didapatkan dari halaman ini yaitu nomor, warna karpet, tipe karpet, nama *customer*, tipe cuci, tipe pembayaran, jumlah total, dan tanggal.

| <b>SIM Cuci Motor</b>         |                          | $\equiv$                           |     |                                     |                    |                         |                  |                        |                     |                                                         | eddy suryajana      |
|-------------------------------|--------------------------|------------------------------------|-----|-------------------------------------|--------------------|-------------------------|------------------|------------------------|---------------------|---------------------------------------------------------|---------------------|
| Navigasi Utama                |                          |                                    |     | <b>SIM Cuci</b> Admin Control Panel |                    |                         |                  |                        |                     |                                                         |                     |
| <b>Daftar Antrian</b>         | $\epsilon$               | Daftar Laporan Tahunan Cuci Karpet |     |                                     |                    |                         |                  |                        |                     |                                                         |                     |
| <b>Daftar Booking Antrian</b> | $\epsilon$               |                                    |     |                                     |                    |                         |                  |                        |                     |                                                         |                     |
| <b>D</b> Daftar Laporan       | $\epsilon$               | <b>Pilih Tahun</b><br>$\vee$       |     |                                     |                    |                         |                  |                        |                     |                                                         | <b>Filter Bulan</b> |
| <b>to</b> Bayar               |                          |                                    | No. | <b>Warna Carpet</b>                 | <b>Tipe Carpet</b> | <b>Nama Customer</b>    | <b>Tipe Cuci</b> | <b>Tipe Pembayaran</b> | <b>Jumlah Total</b> | <b>Disimpan Pada Tanggal</b>                            | $\land$             |
| <b>A</b> Pelanggan            | $\overline{\phantom{a}}$ | 1                                  |     | coklat                              | tipis              | kresna putra            | cash             | standar                | 16800               | 2020-07-14                                              |                     |
| <b>S</b> Daftar Diskon        |                          | $\overline{2}$                     |     | hijau muda belia                    | sedang             | <b>Ervan Prastyanto</b> | cash             | standar                | 18000               | 2020-08-08                                              |                     |
| T Daftar Jenis Cuci           |                          | $\overline{\mathbf{3}}$            |     | coklat                              | tipis              | bambang pamungkas       | deposit          | standar                | 5000                | 2020-08-11                                              |                     |
| <b>Daftar Rekap Cuci</b>      | $\triangleleft$          |                                    |     |                                     |                    |                         |                  |                        |                     |                                                         |                     |
| 警 Daftar Admin                |                          |                                    |     |                                     |                    |                         |                  |                        |                     |                                                         |                     |
| <b>B</b> Daftar Pegawai       |                          |                                    |     |                                     |                    |                         |                  |                        |                     |                                                         |                     |
|                               |                          |                                    |     |                                     |                    |                         |                  |                        |                     |                                                         |                     |
|                               |                          |                                    |     |                                     |                    |                         |                  |                        |                     | Activate Windows<br>Go to Settings to activate Windows. |                     |

Gambar 3.26 Tampilan Halaman Laporan Pemasukan Bulanan Cuci Karpet

# **4 Kesimpulan**

Selama pengembangan sistem ini, kesimpulan yang didapatkan yaitu sistem informasi manajemen ini dapat memudahkan pemilik usaha dalam melakukan manajemen usaha Cuci Motor Salju. Hal ini dapat dilihat dari hasil survey kepada pemilik usaha, pekerja, *customer* dan admin. Aplikasi dapat memudahkan pemilik usaha untuk memanajemen usahanya dengan fitur fitur pendukung berupa manajemen antrian, manajemen pembayaran, manajemen rekap transaksi cuci sepeda motor dan karpet, manajemen info diskon, manajemen data pekerja, data *customer,* data sepeda motor dan data karpet pada sistem ini.

# **Listing Program**

Halaman login pekerja ( layout )

```
<?xml version="1.0" encoding="utf-8"?>
<androidx.constraintlayout.widget.ConstraintLayout 
xmlns:android="http://schemas.android.com/apk/res/android"
     xmlns:app="http://schemas.android.com/apk/res-auto"
     xmlns:tools="http://schemas.android.com/tools"
     android:layout_width="match_parent"
     android:layout_height="match_parent"
     tools:context=".Login">
     <RelativeLayout
         android:layout_width="match_parent"
         android:layout_height="match_parent"
         android:layout_marginTop="100dp">
         <ImageView
             android:id="@+id/imageView3"
             android:layout_width="300dp"
             android:layout_height="250dp"
             android:layout_weight="1"
             android:layout_centerHorizontal="true"
             android:layout_marginBottom="80dp"
             android:layout_marginTop="-50dp"
             app:srcCompat="@drawable/ic_cucimotor"/>
         <TextView
             android:id="@+id/txt_username"
             android:layout_width="match_parent"
             android:layout_height="wrap_content"
             android:layout_weight="5"
             android:textSize="14sp"
             android:fontFamily="monospace"
             android:layout_marginTop="210dp"
             android:layout_marginLeft="80dp"
             android:text="username"
 />
         <EditText
             android:id="@+id/username_worker"
             android:layout_width="wrap_content"
             android:layout_height="wrap_content"
             android:ems="12"
             android:backgroundTint="#006bd4"
             android:layout_centerHorizontal="true"
             android:layout_marginTop="230dp" />
         <TextView
             android:id="@+id/txt_password"
             android:layout_width="match_parent"
             android:layout_height="wrap_content"
             android:layout_weight="5"
             android:textSize="14sp"
             android:fontFamily="monospace"
             android:layout_marginTop="280dp"
             android:layout_marginLeft="80dp"
             android:text="password"
 />
```
Halaman Histori Karpet ( logika )

```
public class HistoryKarpet extends AppCompatActivity {
     private static final String TAG = 
HistoryKarpet.class.getSimpleName();
     private BottomNavigationView bottom;
     private RecyclerView recyclerView;
     private ProgressBar progressBar;
     private Worker worker;
     @Override
     protected void onCreate(Bundle savedInstanceState) {
        super.onCreate(savedInstanceState);
        setContentView(R.layout.activity history karpet);
         progressBar = findViewById(R.id.loading_bar);
         recyclerView = findViewById(R.id.id_list_history_karpet);
         recyclerView.setItemAnimator(new DefaultItemAnimator ());
         recyclerView.setLayoutManager(new LinearLayoutManager 
(this));
         SessionManager s = new
SessionManager(getApplicationContext());
         Gson gson = new Gson();
         worker = 
gson.fromJson(s.getString(SessionManager.Key.USER_DATA), 
Worker.class);
         BottomNavigation ();
         prepareData ();
    \lambda private void BottomNavigation(){
         bottom = (BottomNavigationView) findViewById 
(R.id.bottomnavigation);
         bottom.setSelectedItemId (R.id.action_karpet);
         bottom.setOnNavigationItemSelectedListener (new 
BottomNavigationView.OnNavigationItemSelectedListener () {
             @Override
             public boolean onNavigationItemSelected (@NonNull 
MenuItem item) {
                 if(item.getItemId () == R.id.action_motor){
                     startActivity(new Intent (getApplicationContext 
(), HistoryMotor.class));
                     finish ();
                     overridePendingTransition (0,0);
                 }else {
 }
                return false;
 }
         });
    \mathfrak{r}
```

```
public class HistoryMotor extends
AppCompatActivity {
     private static final String TAG = 
HistoryMotor.class.getSimpleName();
     private BottomNavigationView bottom;
     private RecyclerView historyRecyler;
     private ProgressBar progressBar;
     private Worker worker;
     @Override
     protected void onCreate (Bundle 
savedInstanceState) {
         super.onCreate (savedInstanceState);
         setContentView 
(R.layout.activity_history_motor);
         progressBar = 
findViewById(R.id.loading_bar);
         historyRecyler = (RecyclerView) 
findViewById(R.id.id list history motor);
         historyRecyler.setLayoutManager(new 
LinearLayoutManager (this));
         historyRecyler.setItemAnimator(new 
DefaultItemAnimator ());
         SessionManager s = new 
SessionManager(getApplicationContext());
         Gson gson = new Gson();
         worker = 
gson.fromJson(s.getString(SessionManager.Key.USER_
DATA), Worker.class);
         BottomNavigation ();
         prepareData ();
     }
     private void BottomNavigation(){
         bottom = (BottomNavigationView) 
findViewById (R.id.bottomnavigation);
```
**bottoma**.setSelectedItemIdentification

```
<?xml version="1.0" encoding="utf Halaman Histori Karpet ( layout ) -8"?>
<androidx.constraintlayout.widget.ConstraintLayout
xmlns:android="http://schemas.android.com/apk/res/and
roid"
     xmlns:tools="http://schemas.android.com/tools"
     xmlns:app="http://schemas.android.com/apk/res-
auto"
     android:layout_width="match_parent"
     android:layout_height="match_parent"
     tools:context=".HistoryKarpet">
<androidx.coordinatorlayout.widget.CoordinatorLayout
         android:id="@+id/container"
         android:layout_width="match_parent"
         android:layout_height="match_parent"
         android:fitsSystemWindows="true"
         android:layout_above="@id/bottomnavigation">
         <LinearLayout
             android:layout_width="match_parent"
             android:layout_height="wrap_content"
             android:gravity="center"
             android:paddingTop="100dp"
             tools:ignore="MissingConstraints">
             <ProgressBar
                  android:id="@+id/loading_bar"
                 android:layout_width="50dp"
                  android:layout_height="50dp"
                  tools:ignore="MissingConstraints" />
         </LinearLayout>
         <androidx.recyclerview.widget.RecyclerView
             android:id="@+id/id_list_history_karpet"
             android:layout_width="match_parent"
             android:layout_height="wrap_content"
             app:layout_constraintEnd_toEndOf="parent"
app:layout_constraintStart_toStartOf="parent"
```

```
<?xml vHalaman Histori Motor ( layout ) ersion="1.0" encoding="utf-8"?>
<androidx.constraintlayout.widget.ConstraintLayout 
xmlns:android="http://schemas.android.com/apk/res/a
ndroid"
     xmlns:app="http://schemas.android.com/apk/res-
auto"
     xmlns:tools="http://schemas.android.com/tools"
     android:layout_width="match_parent"
     android:layout_height="match_parent"
     tools:context=".HistoryMotor">
<androidx.coordinatorlayout.widget.CoordinatorLayou
t
         android:id="@+id/container"
         android:layout_width="match_parent"
         android:layout_height="match_parent"
         android:fitsSystemWindows="true"
android:layout_above="@id/bottomnavigation">
         <LinearLayout
              android:layout_width="match_parent"
              android:layout_height="wrap_content"
             android:gravity="center"
              android:paddingTop="100dp"
              tools:ignore="MissingConstraints">
              <ProgressBar
                  android:id="@+id/loading_bar"
                  android:layout_width="50dp"
                  android:layout_height="50dp"
                 tools:ignore="MissingConstraints" 
/>
         </LinearLayout>
         <androidx.recyclerview.widget.RecyclerView
              android:id="@+id/id_list_history_motor"
              android:layout_width="match_parent"
              android:layout_height="wrap_content"
app:layout_constraintEnd_toEndOf="parent"
```

```
<?xml version="1.0" encoding="utf-8"?>
<androidx.coordinatorlayout.widget.CoordinatorLayout
xmlns:android="http://schemas.android.com/apk/res/and
roid"
     xmlns:app="http://schemas.android.com/apk/res-
auto"
     xmlns:tools="http://schemas.android.com/tools"
     android:layout_width="match_parent"
     android:layout_height="match_parent"
     android:paddingHorizontal="8dp">
<com.google.android.material.floatingactionbutton.Flo
atingActionButton
         android:id="@+id/fab"
         android:layout_width="wrap_content"
         android:layout_height="wrap_content"
         android:layout_gravity="bottom|end"
         android:layout_margin="16dp"
         android:tint="@color/otwputih"
         app:borderWidth="0dp"
         android:backgroundTint="@color/colorPrimary"
         app:srcCompat="@android:drawable/ic_menu_add" 
/>
<androidx.swiperefreshlayout.widget.SwipeRefreshLayou
t
         android:layout_width="match_parent"
         android:layout_height="wrap_content"
         android:id="@+id/carpet_swipe_refresh">
         <androidx.recyclerview.widget.RecyclerView
             android:id="@+id/list_antrian_karpet"
             android:layout_width="match_parent"
             android:layout_height="wrap_content"
android:layout_gravity="center_horizontal"
             app:layout_constraintEnd_toEndOf="parent"
app:layout_constraintStart_toStartOf="parent"
             app:layout_constraintTop_toTopOf="parent" 
/>
```
Ξ

```
\langle?xml version="1.0" encoding="utf-8"?>
<androidx.coordinatorlayout.widget.CoordinatorLayout
xmlns:android="http://schemas.android.com/apk/res/an
droid"
     xmlns:app="http://schemas.android.com/apk/res-
auto"
     android:layout_width="match_parent"
     android:layout_height="match_parent"
     android:paddingHorizontal="8dp">
<com.google.android.material.floatingactionbutton.Fl
oatingActionButton
         android:id="@+id/fab"
         android:layout_width="wrap_content"
         android:layout_height="wrap_content"
         android:layout_gravity="bottom|end"
         android:layout_margin="16dp"
         android:tint="@color/otwputih"
         app:borderWidth="0dp"
         android:backgroundTint="@color/colorPrimary"
app:srcCompat="@android:drawable/ic_menu_add" />
<androidx.swiperefreshlayout.widget.SwipeRefreshLayo
ut
         android:layout_width="match_parent"
         android:layout_height="match_parent"
         android:id="@+id/bike_swipe_refresh">
         <androidx.recyclerview.widget.RecyclerView
             android:id="@+id/list_antrian_motor"
             android:layout_width="match_parent"
             android:layout_height="wrap_content"
android:layout_gravity="center_horizontal"
app:layout_constraintEnd_toEndOf="parent"
app:layout_constraintStart_toStartOf="parent"
```
**app:layout\_constraintTop\_toTopOf="parent"** />

**public class** BikeQueueFragment **extends** Fragment { **private** RecyclerView **recyclerView**; **private** QueueMotorAdapter **queueMotorAdapter**; **private** FloatingActionButton **fab**; **private** SwipeRefreshLayout **refreshLayout**; **private** View **view**; **private** List<BikeQueue> **bikeQueues**; @Override **public void** onViewCreated(@NonNull View view, @Nullable Bundle savedInstanceState) { **this**.**view** = view; **recyclerView** = view.findViewById(R.id.*list\_antrian\_motor*); **recyclerView**.setLayoutManager(**new**  LinearLayoutManager(view.getContext())); **recyclerView**.setItemAnimator(**new**  DefaultItemAnimator()); **recyclerView**.addItemDecoration(**new**  DividerItemDecoration(view.getContext(), DividerItemDecoration.*VERTICAL*)); **fab** = view.findViewById(R.id.*fab*); **refreshLayout** = view.findViewById(R.id.*bike\_swipe\_refresh*); **refreshLayout**.setColorSchemeResources(R.color.*colorPri mary*, R.color.*colorPrimaryDark*); **refreshLayout**.setOnRefreshListener(() -> prepareData(**true**)); **fab**.setOnClickListener(**new**  View.OnClickListener() { @Override **public void** onClick(View view) { *// Intent i = new Intent(view.getContext(), AddBikeActivity.class); // startActivity(i);* Intent  $i = new$ Intent(view.getContext(), InputAntrian.**class**); startActivity(i); <u>}</u><br>}

```
public class CarpetQueueFragment extends Fragment {
     private RecyclerView recyclerView;
     private QueueCarpetAdapter queueCarpetAdapter;
     private FloatingActionButton fab;
     private View view;
     private List<CarpetQueue> carpetQueues;
     private SwipeRefreshLayout refreshLayout;
     @Override
     public void onViewCreated(@NonNull View view, 
@Nullable Bundle savedInstanceState) {
         this.view = view;
         recyclerView = 
view.findViewById(R.id.list_antrian_karpet);
         recyclerView.setLayoutManager(new 
LinearLayoutManager(view.getContext()));
         recyclerView.setItemAnimator(new 
DefaultItemAnimator());
         recyclerView.addItemDecoration(new 
DividerItemDecoration(view.getContext(),
DividerItemDecoration.VERTICAL));
         refreshLayout = 
view.findViewById(R.id.carpet_swipe_refresh);
refreshLayout.setColorSchemeResources(R.color.colorPrima
ry, R.color.colorPrimaryDark);
         refreshLayout.setOnRefreshListener(() -> 
prepareData(true));
         fab = view.findViewById(R.id.fab);
         fab.setOnClickListener(new 
View.OnClickListener() {
             @Override
             public void onClick(View view) {
                 Intent i = new Intent(view.getContext(), 
InputAntrianKarpet.class);
                 startActivity(i);
 }
         });
         prepareData(false);
\frac{1}{2}
```

```
public class Profil extends AppCompatActivity {
     //Note : get data biasa, desesuaikan sama layout
     private BottomNavigationView bottom;
     private TextView labelName, labelAddress, 
labelEmail, labelSaldo;
     private SessionManager sessionManager;
     private Customer customer;
     @Override
     protected void onCreate (Bundle 
savedInstanceState) {
         super.onCreate (savedInstanceState);
        setContentView (R.layout.activity profil);
         sessionManager = new 
SessionManager(getApplicationContext());
if(!sessionManager.getBoolean(SessionManager.Key.IS_
LOGGED_IN)) {
             Intent i = new Intent(this, 
Login.class);
             startActivity(i);
             finish();
 }
         labelName = 
findViewById(R.id.lbl_customer_name);
         labelAddress = 
findViewById(R.id.lbl_customer_address);
         labelEmail = 
findViewById(R.id.lbl_customer_email);
         labelSaldo = 
findViewById(R.id.lbl_customer_deposit);
        Gson qson = new Gson();
         String data = 
sessionManager.getString(SessionManager.Key.USER_DAT
A);
         customer = gson.fromJson(data, 
Customer.class);
```
**labelName**.setText(**customer**.getName());

```
<?xml version="1.0" encoding="utf-8"?>
<RelativeLayout 
xmlns:android="http://schemas.android.com/apk/res/and
roid"
     xmlns:app="http://schemas.android.com/apk/res-
auto"
     xmlns:tools="http://schemas.android.com/tools"
     android:layout_width="match_parent"
     android:layout_height="match_parent"
     tools:context=".profil.Profil">
     <ScrollView
         android:layout_width="match_parent"
         android:layout_height="wrap_content">
         <RelativeLayout
             android:layout_width="match_parent"
             android:layout_height="wrap_content">
             <ImageView
                 android:id="@+id/hiasan"
                 android:layout_width="750dp"
                 android:layout_height="550dp"
                 android:layout_marginTop="-105dp"
android:src="@drawable/ic_profilhiasan"></ImageView>
             <TextView
                 android:id="@+id/lbl_customer_name"
                 android:layout_width="wrap_content"
                 android:layout_height="wrap_content"
android:layout_alignParentStart="true"
                 android:layout_alignParentTop="true"
                android:layout_alignParentEnd="true"
                 android:layout_marginStart="74dp"
                 android:layout_marginTop="157dp"
                 android:layout_marginEnd="66dp"
                 android:gravity="center_horizontal"
                 android:text="Nama Anda"
                android:textColor="@color/otwputih"
 android:textSize="24sp"
```

```
public class AddBikeActivity extends 
AppCompatActivity {
     private EditText licensePlate, note;
     private Spinner motorSize, motorType;
     private Button btnSubmit;
     @Override
     protected void onCreate(@Nullable Bundle 
savedInstanceState) {
        super.onCreate(savedInstanceState);
setContentView(R.layout.activity input motor);
         licensePlate = 
findViewById(R.id.txt_license_plate);
         note = findViewById(R.id.txt_note);
         motorSize = 
findViewById(R.id.spinner_size_motor);
         motorType = 
findViewById(R.id.spinner_type_motor);
         btnSubmit = 
findViewById(R.id.btn_submit_motor);
         btnSubmit.setOnClickListener(new 
View.OnClickListener() {
             @Override
             public void onClick(View view) {
                 submitBike();
 }
         });
     }
     private void submitBike() {
         View reFocus = null;
         boolean fail = false;
         SessionManager s = new 
SessionManager(getApplicationContext());
        Gson qson = new Gson();
         Customer c = 
gson.fromJson(s.getString(SessionManager.Key.USER_DA
```
*TA*), Customer.**class**);

```
<?xml version="1.0" encoding="utf-8"?>
<androidx.constraintlayout.widget.ConstraintLayout 
xmlns:android="http://schemas.android.com/apk/res/
android"
     xmlns:app="http://schemas.android.com/apk/res-
auto"
     xmlns:tools="http://schemas.android.com/tools"
     android:layout_width="match_parent"
     android:layout_height="match_parent"
     tools:context=".activity.AddBikeActivity">
     <TextView
         android:id="@+id/textView4"
         android:layout_width="wrap_content"
         android:layout_height="wrap_content"
         android:layout_marginTop="25dp"
         android:text="Form Data Motor"
android:textColor="@color/endGradientColor"
         android:textSize="28sp"
         android:textStyle="bold"
         app:layout_constraintEnd_toEndOf="parent"
app:layout_constraintHorizontal_bias="0.266"
app:layout_constraintStart_toStartOf="parent"
app:layout_constraintTop_toTopOf="parent"></TextVi
ew>
     <TextView
         android:id="@+id/lbl_license_plate"
        android: layout width="wrap_content"
         android:layout_height="wrap_content"
         android:layout_marginStart="24dp"
         android:layout_marginTop="60dp"
         android:text="Nomor Plat"
android:textColor="@color/endGradientColor"
         android:textStyle="bold"
app:layout_constraintStart_toStartOf="parent"
```

```
\langle?xml version="1.0" encoding="utf-8"?>
<androidx.constraintlayout.widget.ConstraintLayout 
xmlns:android="http://schemas.android.com/apk/res/a
ndroid"
     xmlns:app="http://schemas.android.com/apk/res-
auto"
     xmlns:tools="http://schemas.android.com/tools"
     android:layout_width="match_parent"
     android:layout_height="match_parent"
     tools:context=".activity.AddBikeActivity">
     <TextView
         android:id="@+id/textView4"
         android:layout_width="wrap_content"
         android:layout_height="wrap_content"
         android:layout_marginTop="25dp"
         android:text="Form Data Motor"
         android:textColor="@color/endGradientColor"
         android:textSize="28sp"
         android:textStyle="bold"
         app:layout_constraintEnd_toEndOf="parent"
app:layout_constraintHorizontal_bias="0.266"
app:layout_constraintStart_toStartOf="parent"
app:layout_constraintTop_toTopOf="parent"></TextVie
w>
     <TextView
         android:id="@+id/lbl_license_plate"
         android:layout_width="wrap_content"
         android:layout_height="wrap_content"
         android:layout_marginStart="24dp"
         android:layout_marginTop="60dp"
         android:text="Nomor Plat"
         android:textColor="@color/endGradientColor"
         android:textStyle="bold"
app:layout_constraintStart_toStartOf="parent"
app:layout_constraintTop_toBottomOf="@+id/textView4
```
**"** />

```
public class AddCarpetActivity extends 
AppCompatActivity {
     private EditText colorCarpet, lengthCarpet, 
widthCarpet, note;
     private Spinner typeCarpet;
     private Button btnSubmit;
     @Override
     protected void onCreate(@Nullable Bundle 
savedInstanceState) {
         super.onCreate(savedInstanceState);
setContentView(R.layout.activity input carpet);
         colorCarpet = 
findViewById(R.id.txt_color_carpet);
         lengthCarpet = 
findViewById(R.id.txt_length_carpet);
         widthCarpet = 
findViewById(R.id.txt_width_carpet);
         note = findViewById(R.id.txt_note_carpet);
         typeCarpet = 
findViewById(R.id.spinner_type_carpet);
         btnSubmit = 
findViewById(R.id.button_submit_carpet);
         btnSubmit.setOnClickListener(new 
View.OnClickListener() {
             @Override
             public void onClick(View view) {
                 submitCarpet();
 }
         });
     }
     private void submitCarpet() {
         View reqFocus = null;
         boolean fail = false;
         SessionManager s = new 
SessionManager(getApplicationContext());
```
Gson gson = **new** Gson();

```
public interface ApiCallInterface {
     @GET("bikes/findbycustomer/{id}")
     Call<List<AddBike>> getBikeCust(@Path("id") int 
customerId);
     @GET("carpets/findbycustomer/{id}")
     Call<List<AddCarpet>> getCarpetCust(@Path("id") 
int customerId);
     @GET("bikehistories/findbycustomer/{id}")
     Call<List<BikeHistory>> 
getBikeHistories(@Path("id") int customerId);
     @GET("carpethistories/findbycustomer/{id}")
     Call<List<CarpetHistory>> 
getCarpetHistories(@Path("id") int customerId);
     @FormUrlEncoded
     @PUT("carpethistories/updaterating/{id}")
     Call<String> updateCarpetRating(@Path("id") 
String id, @Field("rating") int rating);
     @FormUrlEncoded
     @PUT("bikehistories/updaterating/{id}")
     Call<String> updateMotorRating(@Path("id") 
String id, @Field("rating") int rating);
     @FormUrlEncoded
     @POST("customers/login")
     Call<Customer> login(@Field("username") String 
username, @Field("password") String password);
     @GET("bikequeues")
    Call<List<BikeQueue>> qetBikeQueues();
     @GET("carpetqueues")
    Call<List<CarpetQueue>> getCarpetQueues();
     @GET("discounts")
```

```
Call<List<Discount>> qetDiscounts();
```